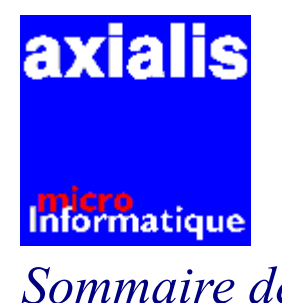

# **Boutique AXIALIS**

## *Sommaire de la boutique Axialis -Mai 96*

Présentation d'AXIALIS SA

**BON DE COMMANDE** 

 $\blacktriangleright\blacktriangleright$ 

### *La gamme des produits AXIALIS SA*

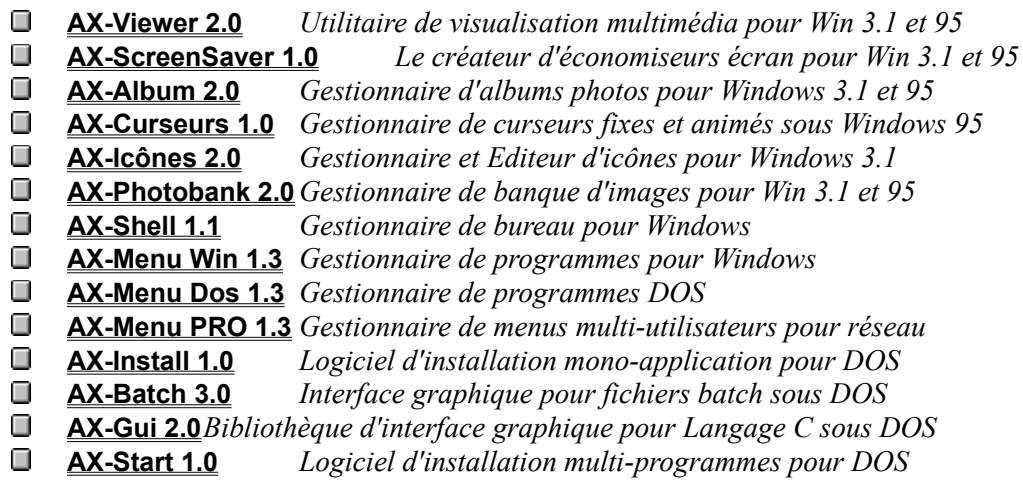

# *Présentation de AXIALIS SA* **axialis**

micro<br>Informatique

## *AXIALIS, Les outils de la convivialité*

AXIALIS SA est une société spécialisée dans la création de logiciels utilitaires pour DOS et Windows. Nous réalisons principalement des progiciels et outils pour le grand public sur IBM-PC et compatibles.

Nous distribuons plusieurs produits, tous réalisés autour d'une même idée **: Améliorer votre productivité en rendant plus conviviale l'utilisation de votre ordinateur**. Nous avons donc, depuis 1990, conçu, réalisé et distribué 9 programmes parmi lesquels des "best sellers" comme AX-SHELL, AX-ICONES ou encore AX-BATCH. En achetant un de nos programmes vous avez la certitude d'un produit réalisé et maintenu en France et dont toutes les composantes sont totalement maîtrisées par AXIALIS.

### **NOUVEAU : LE TELWARE**

Certains produits de la gamme AXIALIS ne sont disponibles qu'en version **TELWARE**.

Le **TELWARE** est un système promotionnel mis au point par AXIALIS.

Les versions **TELWARE** sont volontairement bridées.

Certaines fonctions sont inhibées et de nombreux messages vous rappellent le principe du **TELWARE**.

Si vous souhaitez utiliser pleinement un programme en version **TELWARE** vous devez le débloquer en y introduisant un **NUMERO DE SERIE D'ACTIVATION PERSONNEL.**

Pour cela, tapez **3617 AXIALIS** sur votre minitel et demandez un numéro de série d'activation. En quelques instants un numéro **CONFIDENTIEL** vous est communiqué. Vous ne payez que le coût de la communication (5,57 F TTC/min). Une fois que vous avez introduit votre nom et votre numéro de série d'activation le logiciel se transforme automatiquement et immédiatement en version complète. **SIMPLE ET ECONOMIQUE, LE TELWARE EST UNE EXCLUSIVITE AXIALIS !**

#### **AXIALIS, les outils de la convivialité !**

A bientôt dans l'univers des produits AXIALIS.

**Martine BOCCANFUSO et Marc EMILE**

#### **BON DE COMMANDE (Pour paiement par CHEQUE ou EUROCHEQUE (\*)) (\*) Seuls les Eurochèques sont acceptés pour l'etranger**

**Bon de commande à imprimer, remplir et renvoyer accompagné du règlement à l'adresse suivante :**

#### **AXIALIS SA,** 1, rue de Stockholm, 75008 PARIS - France

*Remarque : Tous les logiciels de la gamme AXIALIS sont représentés sur ce bon de commande. Veuillez ne préciser de Qté que devant les logiciels désirés. En cas de commande en nombre veillez à corriger les PU en fonction des barèmes dégressifs associés à chaque produit (voir fiches des produits respectifs).*

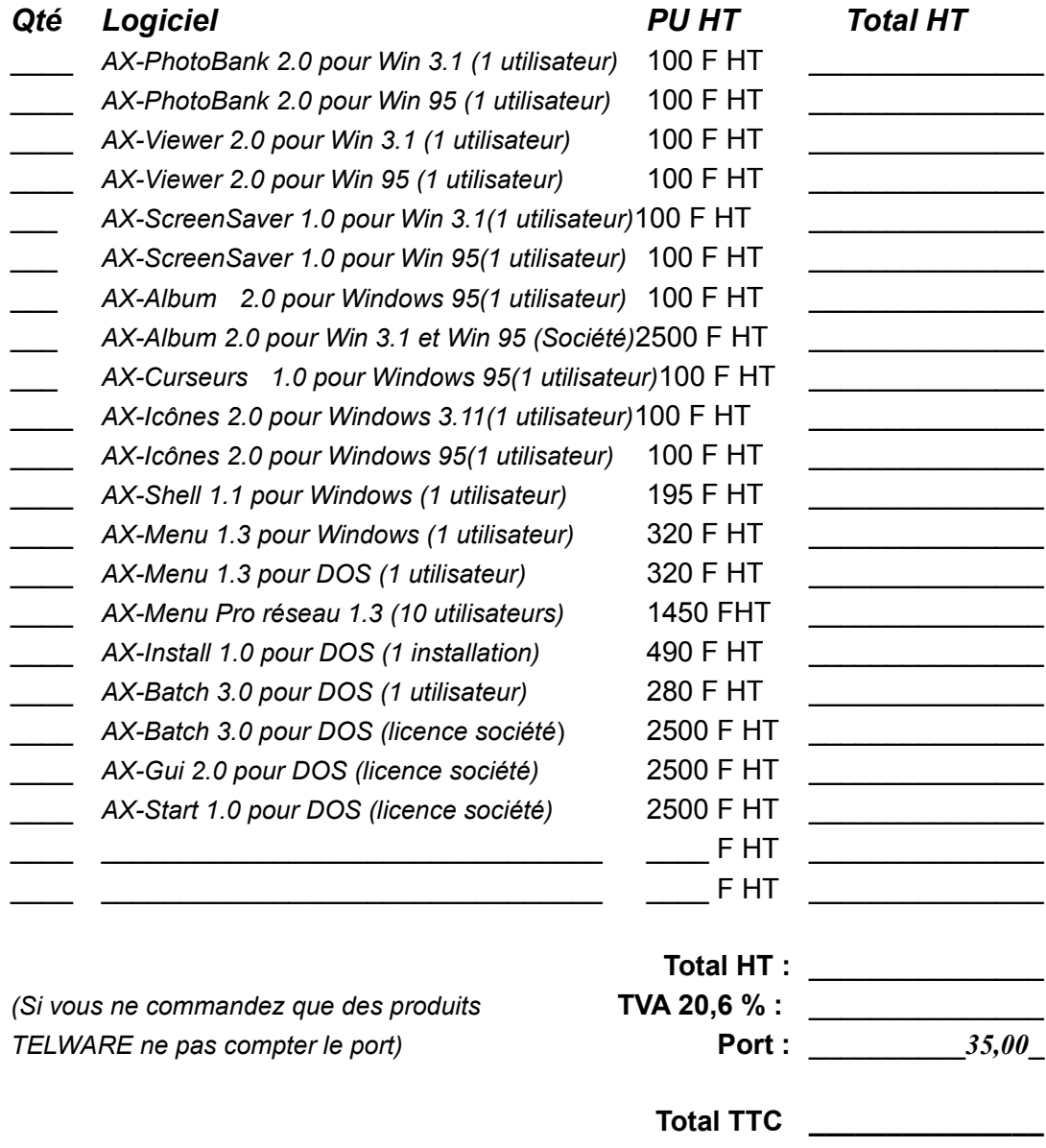

Adressez-moi dans les meilleurs délais les produits indiqués à l'adresse suivante :

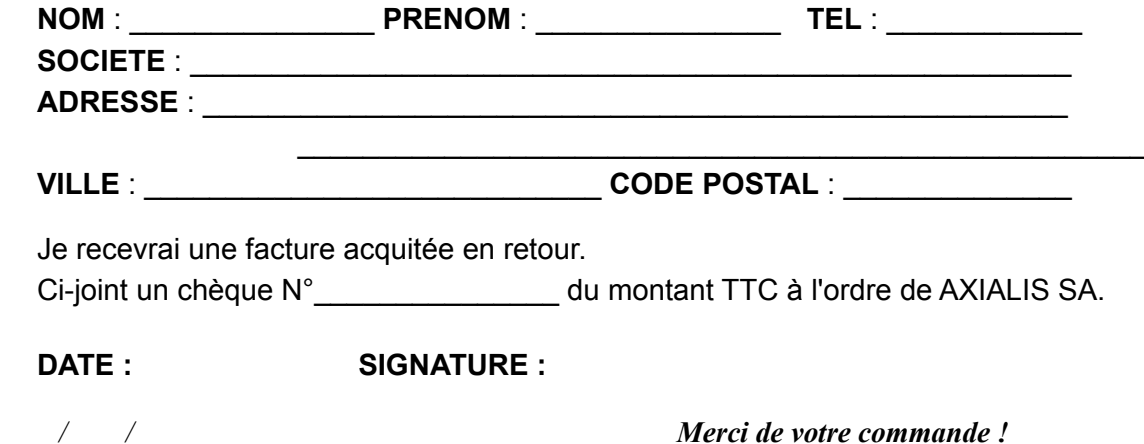

# *Axialis AX-ScreenSaver*

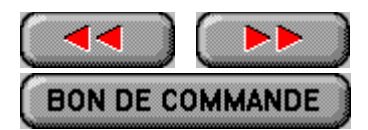

*Version 1.0 pour Windows 3.11 et Windows 95*

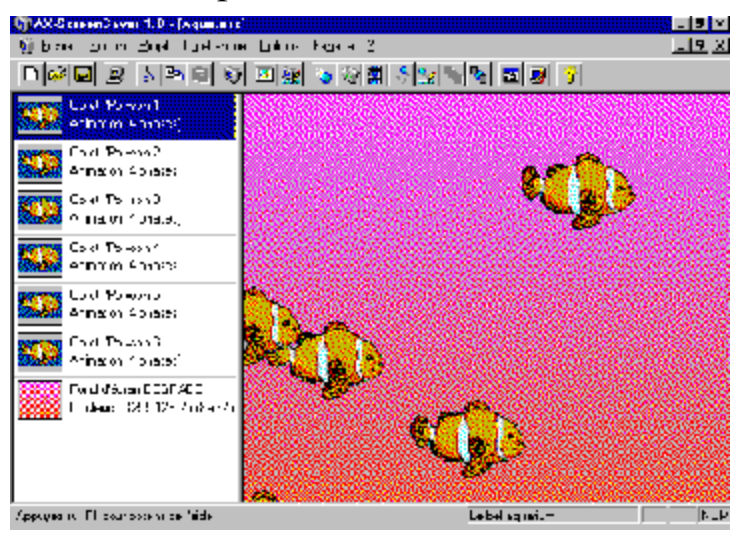

#### **Le créateur d'économiseurs d'écran pour Windows 3.11 et Windows 95!**

AX-ScreenSaver est un outil permettant de réaliser des économiseurs d'écran sous Windows 3.11 et Windows 95. Vous pourrez créer des objets animés composés d'une ou de plusieurs images, paramétrer leurs trajectoires (déplacement, enchainement, vitesse de déplacement, changer leur position initiale, le nombre de phases, vitesse de déplacement).

AX-ScreenSaver vous propose également de tester l'économiseur d'écran, de changer d'économiseur d'écran en un clin d'oeil.

AX-ScreenSaver possède sept fonctions indispensables :

- ◆ Créer un projet d'économiseurs d'écran au format ASS
- Insérer des objets simples ou animés.
- ◆ Paramètrer l'animation d'un objet composé de plusieurs images verticalement (Nombre de phases et vitesse d'animation)
- ◆ Paramètrer la trajectoire d'un objet (Nature du déplacement, Enchainement, vitesse de déplacement, position initiale).
- ◆ Positionner les objets en avant ou arrière plan
- Créer un économiseur d'écran système au format SCR
- Changer un économiseur d'écran système au format SCR

#### **Les caractéristiques techniques**

- $\bullet$  Fonctionne sous Windows 3.1 ou Windows 95
- Créer un projet d'économiseur d'écran au format ASS
- Insérer de nouveaux objets aux format BMP, DIB, RLE ou GIF avec une palette de 2, 16 ou 256 couleurs suivant les différents formats.
- $\triangle$  Attribuer des noms aux objets
- ◆ Paramètrer l'animation de l'objet (Nombre de phases et vitesse d'animation).
- ◆ Paramètrer la trajectoire de l'objet (Nature du déplacement, enchainement, Vitesse de déplacement, position initiale.
- ◆ Positionner les différents objets en avant ou arrière plan.
- ¨ Couper/Copier/Coller les objets composant le projet d'économiseur d'écran.
- ◆ Tester l'économiseur d'écran en temps réel
- ¨ Attribuer un nom à l'économiseur d'écran
- ◆ Personnaliser le fond d'écran de l'économiseur d'écran
- ◆ Créer un économiseur d'écran au format SCR
- Changer d'économiseur écran système

#### **Configuration nécessaire**

#### **Configuration nécessaire**

- Un ordinateur compatible à 100% avec l'IBM PC à base de processeur 80486 ou supérieur, Carte VGA et 8 Mo RAM.
- ◆ Microsoft Windows version 3.1 ou supérieure ou Windows 95

#### **TARIFS UNIQUEMENT POUR LES SOCIETES ou LES PERSONNES N'AYANT PAS DE MINITEL OU RESIDANT A L'ETRANGER**

## **Version "1 utilisateur" : 100 F HT (120.60 F TTC)**

La grille de prix pour l'acquisition de licences est la suivante :

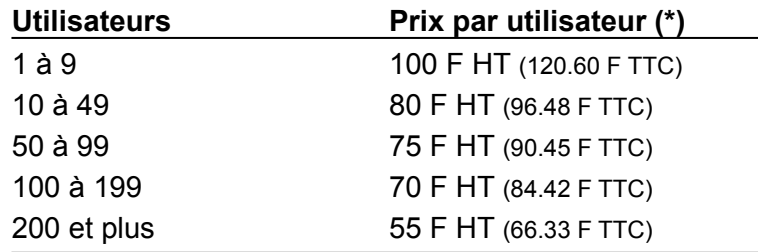

(\*) AXIALIS fourni un numéro de série d'activation pour l'acquisition d'une version complète

**Important** : "1 utilisateur" signifie que le logiciel ne peut être installé que sur un seul ordinateur et ne peut être utilisé que par un seul utilisateur. Il est strictement interdit,

par exemple, d'installer une version "1 utilisateur" sur un serveur de réseau pour une utilisation multi-utilisateurs. Cela constituerait une violation de la loi et exposerait le contrevenant à de graves sanctions.

### *Axialis AX-Album Version 2.0 pour Windows 3.11 et Windows 95* C AXIALIS AVAIbun 2.0 - [Enemple.ess] 구분원 Editor Ellets sondter [미뢰미 최저] 사회의 회리 X[여희 피고 나 [피]한 원 Papages Pappages <sup>1</sup>Superberge grape d'hivers che Ge de paumas.<br>Une photo ou formal JPEB. )<br>1906 ALDUM permet de charger<br>1909 Alege au found JPFG mil.<br>190 Coulours.<br>190 Coulours. CH. .<br>1920'All IS, limit subjective in:<br>| communality | Page 2 F4263  $\Xi_{\rm eff,HC}$  3.3

#### **Le gestionnaire d'albums photos pour Windows 3.11 et Windows 95!**

8 O

**BON DE COMMANDE** 

AX-ALBUM est un outil qui permet de recevoir des images aux différents formats BMP (Image Windows), DIB(Images OS/2), GIF(Images Compuserve), JPG(Images JPEG), PCX(Images ZSoft), RLE(images Windows), PCD(Images PhotoCD), TIF(Images TIFF), TGA (Images Targa). Vous pourrez personnaliser l'affichage de votre album, les couleurs, les textures, imprimer vos images au format poster, visualiser vos images en plein écran, déplacer et/ou copier vos images d'un album à un autre, insérer du texte, afficher un diaporama avec séquence sonore au format WAV et MIDI associée à chque image, gérer des onglets, rassembler toutes les photos d'un album via un runtime que vous pourrez diffuser dans le cadre familial ou au sein d'une société...

AX-ALBUM possède sept fonctions indispensables :

- ◆ La visualisation des images via un viewer intégré.
- $\triangle$  Le rassemblement de l'album
- $\bullet$  La gestion des onglets
- $\bullet$  La gestion d'un mot de passe par album
- ◆ L'impression (poster jusqu'à 10mx10m, album, un seule photos)
- ◆ Affichage d'un diaporama manuel ou automatique avec séquence sonore associé à chaque image.

#### **Les Nouveautés**

◆ Trois formats supplémentaires d'images

PCD (Format PhotoCD) TIF (Format TIFF) TGA (Format TARGA)

◆ Personnalisation de la taille des images PhotoCD

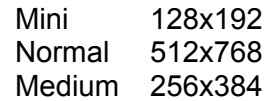

- ◆ Aperçu des images avant le chargement dans l'album
- ◆ Affichage des images en plein écran avec possibilté de déplacer l'image à l'aide des touches de direction si elle est plus grande que la sufrace de l'écran. Si elle est plus petite elle sera centrée automatiquement.
- ◆ Possibilité de faire un zoom avant et arrière de l'image selon plusieurs échelles. Les échelles d'affichages : 10%, 30%, 50%, 100%, 200%, 300%, 400% et 600%.
- ◆ Insérer du texte
- ◆ Chargement d'images au format JPEG en 266 ou 16.8 M de couleurs
- ◆ Possibilité de personnaliser la texture des albums.

#### **Le rassemblement d'un album**

Cette fontion essentielle permet de rassembler toutes les images ajoutées dans un album à partir de disquettes ou CD-ROMs différents dans un seul répertoire (AX-Album a mémorisé les chemins d'accès de toutes les images à copier). De plus ces images seront compressées au format JPG d'où un stockage de plusieurs dizaines de photos sur une seule disquettes. Une option RUNTIME permettra de visualiser, imprimer le contenu de l'album rassemblé sous la forme d'un fichier exécutable. Vous pourrez par conséquent le diffuser soit dans un cadre familial ou amical dans un but **NON COMMERCIAL** ou dans une société dans un but **COMMERCIAL ou NON**.

#### **Les caractéristiques techniques**

- ◆ Fonctionne sous Windows 3.1 ou WorkGroups
- $\triangleleft$  Lecture des images aux formats : **BMP** (Image Windows) **DIB** (Images OS/2) **GIF** (Images Compuserve) **JPG** (Images JPEG) **PCX** (Images Zsoft) **RLE** (images Windows) **PCD** (Images PhotoCD) **TIF** (Images TIFF) **TGA** (Images Targa)
- Créer, ouvrir, fermer une album.
- $\bullet$  Imprimer, aperçu avant impression de l'album.
- ◆ Couper/Copier/Coller une image ou du texte
- ◆ Ajouter, supprimer une ou des images ou du texte
- ◆ Afficher les propriétés de l'image ou du texte
- ◆ Afficher une fenêtre déroulante de propriétés de l'image.
- ◆ Associer, supprimer, jouer une séquence sonore à l'image au format WAV ou MIDI
- Visualiser une ou des images via le viewer.
- $\bullet$  Personnaliser l'album (titre, polices, description, couleur...).
- $\leftarrow$  Rassembler l'album.
- ◆ Afficher un diaporama manuel ou automatique en associant une séquence sonore à chaqye image.
- $\triangleleft$  Ajouter, supprimer un onglet.
- ◆ Afficher les propriétés de l'onglet.
- ◆ Atteindre rapidement les différents onglets.
- ◆ Barre d'outils, Barre d'état
- ¨ La préférences générales de AX-ALBUM ( Affchage d'une ombre, animation lors du changement de page, création d'un nouvel album au lancement, agrandissement des documents à l'ouverture,changement des couleurs du fond de bureau et fenêtre de visualisation via le viewer.
- ◆ La réorganisation en fenêtre du ou des albums (Nouvelle fenêtre, réorganisation en cascade, mosaique).
- ◆ Ranger les icônes de type Album ou Image.
- Les fonctions du Viewer

Ouvrir, fermer au différents format (BMP, DIB, GIF, JPG, PCX) Imprimer et aperçu avant impression d'une image Imprimer et aperçu avant impression d'un poster Copier une image Barre d'outils, barre d'état Les préférences générales de AX-ALBUM La réorganisation en fenêtres des images

#### **Configuration nécessaire**

- ◆ Un ordinateur compatible à 100% avec l'IBM PC à base de processeur 80486 ou supérieur, Carte VGA et 8 Mo RAM.
- ◆ Microsoft Windows version 3.1 ou supérieure ou Windows 95

#### **TARIFS UNIQUEMENT POUR LES PERSONNES N'AYANT PAS DE MINITEL OU RESIDANT A L'ETRANGER**

**Version "1 utilisateur" : 100 F HT (120.60 F TTC)**

La grille de prix pour l'acquisition de licences est la suivante :

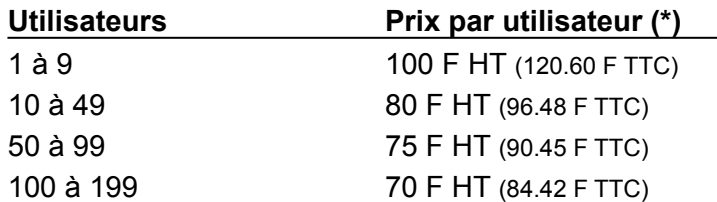

200 et plus 55 F HT (66.33 F TTC)

(\*) AXIALIS fourni un numéro de série d'activation pour l'acquisition d'une version complète

**Important** : "1 utilisateur" signifie que le logiciel ne peut être installé que sur un seul ordinateur et ne peut être utilisé que par un seul utilisateur. Il est strictement interdit, par exemple, d'installer une version "1 utilisateur" sur un serveur de réseau pour une utilisation multi-utilisateurs. Cela constituerait une violation de la loi et exposerait le contrevenant à de graves sanctions.

#### **TARIFS UNIQUEMENT POUR LES SOCIETES**

**Version Windows 3.1 et Windows 95"Licence société" : 2500 F HT (3015 F TTC)**

**Mise à jour Windows 3.1 et Windows 95"Licence société" : 900 F HT (1085.40 F TTC)**

(\*) AXIALIS fourni un numéro de série d'activation pour l'acquisition d'une version complète

# *Axialis AX-Curseurs*

*Version 1.0 pour Windows 95*

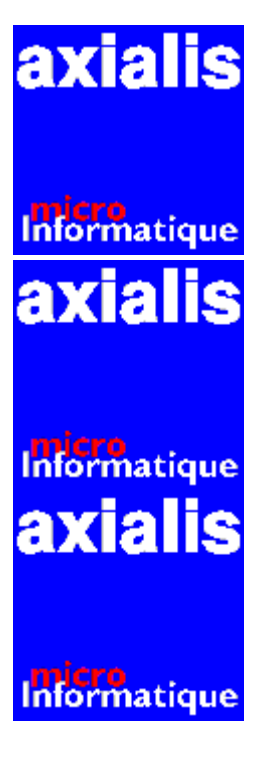

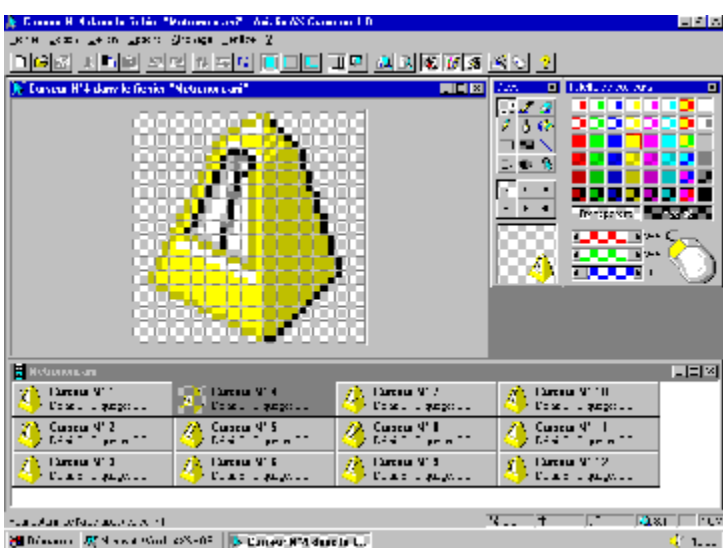

#### **Un superbe éditeur de curseurs fixes et animés pour Windows 95!**

AX-CURSEURS est un éditeur de curseurs fixes et animés sous Windows 95. Vous pourrez créer des curseurs fixes au format 32x32 16 couleurs en un clin d'oeil. Son éditeur possède de nombreux outils tels que le tracé de cercle, de ligne, de rectangle, d'ellipse, un point de cliquage ... Outre ces fonctions de base, l'éditeur offre la possibilité de créer des dégradés verticaux, horizontaux, de faire des permutations verticales et horizontales; d'effectuer une rotation à 90° de l'icône, de composer les couleurs de votre choix, de créer votre propre palette de couleurs, de capturer une icône. Les fonctions de couper, copier, coller sont disponibles avec des options de mise à l'échelle lors du Coller.

AX-CURSEURS propose également la création de curseurs animés (fichiers animations).. Vous pourrez ajouter, supprimer des curseurs, modifier le délai d'affichage, la zone de cliquage pour la réalisation de vos fichiers animations .ANI. AX-CURSEURS est multi-documents.

AX-CURSEURS possède trois fonctions indispensables :

- $\bullet$  La gestion de curseurs fixes (Fichier curseur .CUR)
- $\bullet$  la gestion de curseurs animés (Fichier animation .ANI)
- ◆ Le drag and drop dans un même fichier animation .ANI

AX-CURSEURS est un outil puissant et convivial qui s'adresse aux utilisateurs et professionnels de l'informatique.

#### **Les caractéristiques techniques**

#### **Les fonctions de l'éditeur de curseurs fixes et animés**

- $\bullet$  Création de curseurs au format 32x32 16 couleurs
- ◆ Enregistrement au format CUR (curseur fixe), au format .ANI (curseurs animés)
- ◆ Barre d'outils.
- ◆ Gestion de la transparence d'image, zoom avant et arrière
- $\bullet$  Impression et avant aperçu des curseurs
- ◆ Création de palette personnalisable et sauvegarde de cette palette.
- ◆ Outils de dessins : Préleveur de couleur, gomme de couleurs, crayopn, piceau, pot de peinture, rectangle vide, plein, tracé de droite, ellipse vide, pleine, cadre en relief, différents types de piceaux et coloriage.
- ◆ Affichage ou non de la grille de l'éditeur.
- $\bullet$  Fonction de dégradé Horizontal ou Vertical, Miroir vertical et horizontal, rotation à 90 $^{\circ}$ , inversion des couleurs
- ◆ Fonction de Couper, Copier, Coller (avec options de mise à l'échelle lors du Coller).
- ◆ Capture d'une icône
- ◆ Personnalisation de AX-CURSEURS

#### **Les fonctions des curseurs animés (fichier animation)**

- ◆ Ajouter, supprimer des curseurs dans le fichier animation
- $\bullet$  Modifier des curseurs
- ◆ Augmenter, diminuer, afficher le temps d'affichage
- ◆ Modifier le point de cliquage des curseurs
- ◆ Afficher les propriétés de l'animation
- ◆ Afficher les propriétés de la souris de Windows

#### **Les fonctions de Drag and Drop**

◆ Drag and drop dans un même fichier animation .ANI

#### **Configuration nécessaire**

◆ Un ordinateur compatible à 100% avec l'IBM PC à base de processeur 80486 ou supérieur, Carte VGA et 8 Mo RAM.

◆ Microsoft Windows version 3.1 ou supérieure ou Windows 95

#### **TARIFS UNIQUEMENT POUR LES SOCIETES, PERSONNES N'AYANT PAS DE MINITEL OU RESIDANT A L'ETRANGER**

**Version "1 utilisateur" : 100 F HT (120.60 F TTC)**

La grille de prix pour l'acquisition de licences est la suivante :

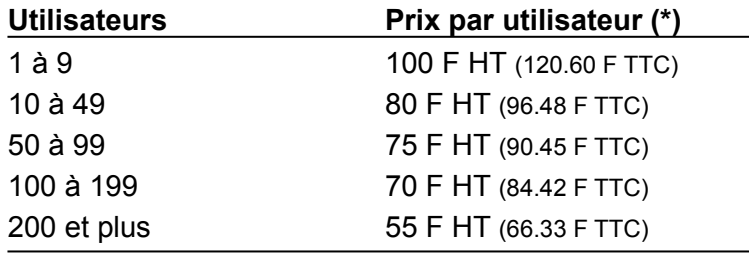

(\*) AXIALIS fourni un numéro de série d'activation pour l'acquisition d'une version complète

**Important** : "1 utilisateur" signifie que le logiciel ne peut être installé que sur un seul ordinateur et ne peut être utilisé que par un seul utilisateur. Il est strictement interdit, par exemple, d'installer une version "1 utilisateur" sur un serveur de réseau pour une utilisation multi-utilisateurs. Cela constituerait une violation de la loi et exposerait le contrevenant à de graves sanctions.

# *Axialis AX-Icônes Version 2.0 pour Windows 3.1 et Windows 95*

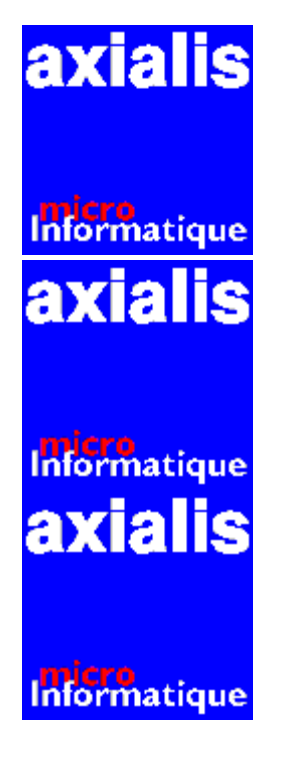

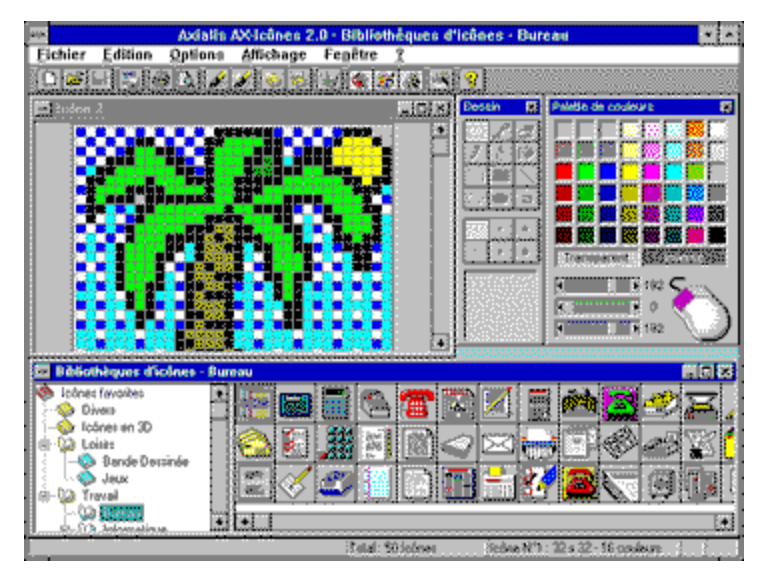

#### **Le meilleur gestionnaire et éditeur d'icônes pour Windows 3.11 et Windows 95!**

AX-ICONES est un gestionnaire de bibliothèques d'icônes fonctionnant sous Windows 3.1, Windows pour Workgroups 3.11 et Windows 95. Il est à la portée de tous. Son éditeur vous permet de créer en un clin d'oeil des icônes au format 16x16, 32x32, 48x48, et 64x64.il possède de nombreux outils tels que le tracé de cercle, de ligne, de rectangle, d'ellipse etc ... Outre ces fonctions de base, l'éditeur offre la possibilité de créer des dégradés verticaux, horizontaux, de faire des permutations verticales et horizontales; d'effectuer une rotation à 90° de l'icône, de composer les couleurs de votre choix, de créer votre propre palette de couleurs, de capturer une icône. Les fonctions de couper, copier, coller sont disponibles avec des options de mise à l'échelle lors du Coller.

AX-ICONES propose également la création, la suppression d'icônes , la copie et le déplacement d'icônes, la gestion des bibliothèques. Vous pourrez enrichir les bibliothèques d'icônes ou créer  vos propres fichiers d'icônes, exporter des icônes depuis une bibliothèque dans un fichier au format DLL. AX-Icônes et multi-documents et permet de modifier les icônes présents dans les exécutables.

AX-ICONES possède cinq fonctions indispensables :

- $\bullet$  Le drag and drop depuis le gestionnaire de fichiers.
- $\bullet$  Le drag and drop dans le gestionnaire de programmes pour remplacer une icône.
- $\bullet$  Le drag and drop dans une bibliothèque à une autre.
- La sélection et le déplacement ou copie d'une portion d'image par drag and drop.
- ◆ La modification d'un fichier exécutable DLL ou EXE.

#### AX-ICONES va encore plus loin.

Le format des icônes Windows autorise uniquement 16 couleurs. Si les icônes que vous créez ou importez sont en mode 256 couleurs ou supérieur, elles seront alors définies dans l'éditeur et enregistrées dans les bibliothèques respectives en 16 couleurs. C'est la norme Windows qui impose cette limitation à la palette 16 couleurs.

AX-ICONES est un outil puissant et convivial qui s'adresse aux utilisateurs et professionnels de l'informatique.

#### **Les caractéristiques techniques**

#### **Les fonctions de l'éditeur**

- $\bullet$  Création d'icônes au format 16x16, 32x32, 48x48, 64x64
- ◆ Enregistrement d'icônes au format ICO
- ◆ Ajouter des icônes à la bibliothèque
- $\triangleleft$  Barre d'outils.
- ◆ Gestion de la transparence d'image, zoom avant et arrière
- $\bullet$  Impression et avant aperçu des icônes
- ◆ Création de palette personnalisable et sauvegarde de cette palette.
- ◆ Outils de dessins : Préleveur de couleur, gomme de couleurs, crayopn, piceau, pot de peinture, rectangle vide, plein, tracé de droite, ellipse vide, pleine, cadre en relief, différents types de piceaux et coloriage.
- ◆ Affichage ou non de la grille de l'éditeur.
- ◆ Fonction de dégradé Horizontal ou Vertical, Miroir vertical et horizontal, rotation à 90°, inversion des couleurs
- ◆ Fonction de Couper, Copier, Coller (avec options de mise à l'échelle lors du Coller).
- ◆ Capture d'une icône
- $\leftarrow$  Personnalisation de AX-ICONES
- ◆ Bibliothèque fournie de plus de 800 icônes

#### **Les fonctions de bibliothèques**

- Créer, supprimer, renommer des bibliothèques
- ◆ Exporter des icônes dans un fichier DLL
- ◆ Modifier des icônes
- ◆ Ouvrir des icônes depuis une bibliothèque en tant que nouvelle icône
- Impression et aperçu avant impression des bibliothèques

#### **Les fonctions de fichiers DLL, EXE ou ICO**

- ◆ Ouvrir un fichier extérieur ICO, DLL ou EXE
- ◆ Modifier une icône
- ◆ Ouvrir une icône depuis un fichier comme nouvelle icône
- ◆ Impression et aperçu avant impression des bibliothèques

#### **Les fonctions de Drag and Drop**

- ◆ Drag and drop d'une bibliothèque à une autre
- $\bullet$  Drag and drop depuis le gestionnaire de fichiers
- $\bullet$  Drag and drop dans le gestionnaire de programmes de Windows 3.11 uniquement
- $\bullet$  Drag and drop depuis un fichier extérieur ICO, DLL ou EXE
- ◆ Remplacer l'icône d'un raccourci (shotcut) dans le fond de bureau de Windows 95 directement depuis AX-ICONES

#### **Configuration nécessaire**

- ◆ Un ordinateur compatible à 100% avec l'IBM PC à base de processeur 80486 ou supérieur, Carte VGA et 8 Mo RAM.
- ◆ Microsoft Windows version 3.1 ou supérieure ou Windows 95

#### **TARIFS UNIQUEMENT POUR LES SOCIETES, PERSONNES N'AYANT PAS DE MINITEL OU RESIDANT A L'ETRANGER**

### **Version "1 utilisateur" : 100 F HT (120.60 F TTC)**

La grille de prix pour l'acquisition de licences est la suivante :

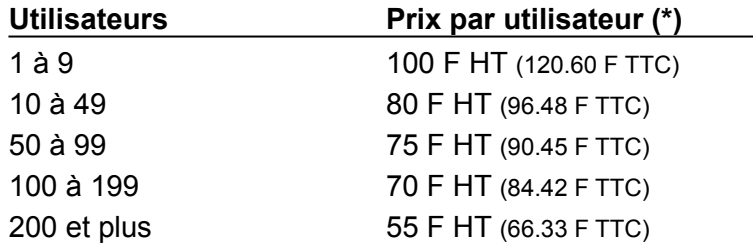

(\*) AXIALIS fourni un numéro de série d'activation pour l'acquisition d'une version complète

**Important** : "1 utilisateur" signifie que le logiciel ne peut être installé que sur un seul ordinateur et ne peut être utilisé que par un seul utilisateur. Il est strictement interdit, par exemple, d'installer une version "1 utilisateur" sur un serveur de réseau pour une utilisation multi-utilisateurs. Cela constituerait une violation de la loi et exposerait le contrevenant à de graves sanctions.

# *Axialis AX-PhotoBank*

*Version 2.0 pour Win 3.1 et Win 95*

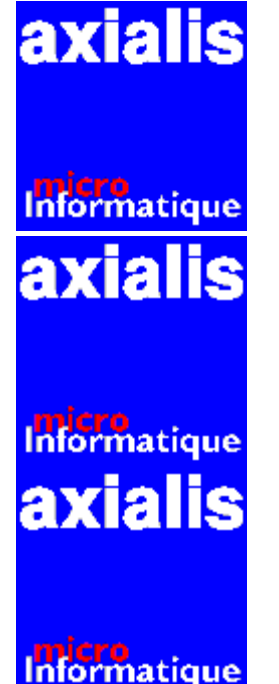

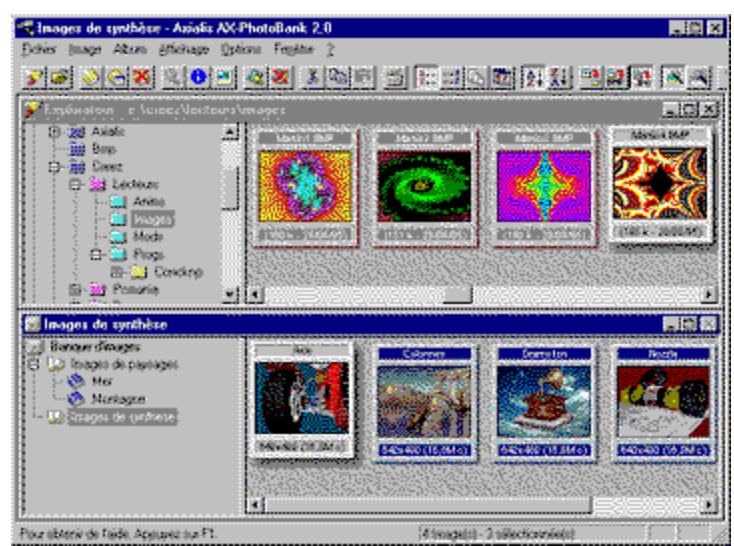

#### **Un super gestionnaire d'images pour Windows!**

AX-PHOTOBANK est un outil qui vous permettra d'organiser par thème toutes vos images dans une banque d'images depuis une fenêtre explorateur. Vous pourrez les visualiser en plein écran avec un zoom allant de 10 à 100%, vous déplacer sur une image plein écran simplement en déplaçant la souris, imprimer aux dimensions que vous souhaitez, afficher un diaporama en y associant une musique de fond, faire du couper/copier/coller, du drag and drop depuis le gestionnaire de fichiers ou la fenêtre explorateur. De plus, il vous sera possible de convertir vos images soit au format BMP (Rapidité d'affichage) soit au format JPEG avec une palette de 256 couleurs (gain de place sur votre disque et meilleure définition de l'image) avant de les ajouter dans vos albums.

AX-PhotoBank peut également protéger certaines images confidentielles par mot de passe.

AX-PHOTOBANK possède huit fonctions indispensables :

- ◆ La création d'albums pour organiser vos images.
- ◆ La visualisation des images via un viewer intégré avec différents mode d'affichage (à l'échelle choisie, proportionnel, ajusté à la fenêtre).
- ◆ L'exportation d'une image au format BMP ou JPEG
- $\bullet$  La gestion de mot de passe sur une ou plusieurs images
- ◆ Couper/Copier/Coller une image vers une autre application ou dans la banque d'images.
- $\bullet$  L'impression (poster jusqu'à 10mx10m, album, un seule photo)
- ◆ Affichage d'un diaporama manuel ou automatique en associant une séquence sonore
- ◆ Les conversions d'images au format BMP et JPEG avant l'ajout dans la banque d'images.

#### **Les caractéristiques techniques**

- $\bullet$  Fonctionne sous Windows 3.1 ou Windows 95
- $\bullet$  Lecture des images aux formats : **BMP** (Image Windows) **DIB** (Images OS/2) **GIF** (Images Compuserve) **JPG** (Images JPEG) **PCX** (Images Zsoft) **RLE** (images Windows) **PCD** (Images PhotoCD) **TIF** (Images TIFF) **TGA** (Images Targa)
- ¨ Lecture des séquences sonores aux formats :
	- **MOD** : Musique ProTracker
	- **MTM** : Musique MultiModules
	- **669** : Musique Composer 669
	- **STM** : ScreamTracker 2
	- **S3M** : ScreamTracker 3
	- **XM** : FastTracker II
	- **MID** : Musique Midi
	- **WAV** : Son Microsoft Wave
- Créer une fenêtre explorateur
- Charger une image aux différents formats
- $\leftarrow$  Configurer l'impression
- $\bullet$  Visualiser une image plein écran.
- ◆ Afficher les propriétés de l'image.
- ◆ Gérer un mot de passe par une ou plusieurs images
- Couper/copier/coller une image vers une autre application ou dans la banque d'images.
- Visualiser une ou des images via le viewer.
- ◆ Afficher un diaporama manuel ou automatique en y associant une séquence sonore
- $\triangleleft$  Créer, renommer, supprimer un album
- ◆ Les options de conversion : Sans conversion, conversion en BMP, conversion en JPEG avant l'ajout d'une image dans la banque d'images.
- La personnalisation de AX-PHOTOBANK (Agrandissement des documents à l'ouverture, affichage d'un message bienvenue au démarrage, aperçu des images petit ou grand format, Taille par défaut des images (Echelle 1:1, Proportionnel, ajusté à toute la fenêtre, différentes tailles d'importation des images PhotoCD, compression JPEG, chargement des images JPEG en 256 ou 16 M de couleurs, sélection des couleurs des diapositives de la banque d'images, de la fenêtre explorateur, et du fond des fenêtre dans le viewer).
- ◆ Barre d'outils, Barre d'état
- ◆ La réorganisation en fenêtre des fenêtres explorateur et banque d'images.
- ◆ Ranger les icônes
- ◆ Réorganiser le bureau
- $\triangle$  Les fonctions du Viewer Ouvrir, fermer des images aux différents formats (BMP, DIB, GIF, JPG, PCX, PCD; TIF, TGA), Ouvrir, fermer des séquences sonores aux différents formats (MOD, MTM, 669, STM, S3M, XM,

MID, WAV)

 $\bullet$  Imprimer et aperçu avant impression d'une image Imprimer et aperçu avant impression d'un poster Copier une image Barre d'outils, barre d'état Les préférences générales de AX-PHOTOBANK La réorganisation en fenêtres des images

#### **Les caractéristiques techniques**

- ◆ Version 16 bits : Fonctionne sous Windows 3.1, WorkGroups , et Windows 95
- $\triangle$  Version 32 bits : Fonctionne sous Windows 95

#### **Configuration nécessaire**

- ◆ Un ordinateur compatible à 100% avec l'IBM PC à base de processeur 80486 ou supérieur, Carte VGA et 8 Mo RAM.
- Microsoft Windows version 3.1 ou supérieure ou Windows 95

#### **TARIFS UNIQUEMENT POUR LES SOCIETES, PERSONNES N'AYANT PAS DE MINITEL OU RESIDANT A L'ETRANGER**

## **Version "1 utilisateur" : 100 F HT (120.60 F TTC)**

La grille de prix pour l'acquisition de licences est la suivante :

**Utilisateurs Prix par utilisateur (\*)**

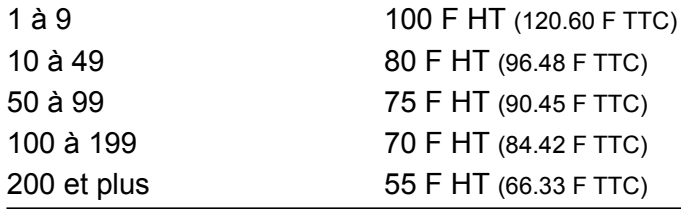

(\*) AXIALIS fourni un numéro de série d'activation pour l'acquisition d'une version complète

**Important** : "1 utilisateur" signifie que le logiciel ne peut être installé que sur un seul ordinateur et ne peut être utilisé que par un seul utilisateur. Il est strictement interdit, par exemple, d'installer une version "1 utilisateur" sur un serveur de réseau pour une utilisation multi-utilisateurs. Cela constituerait une violation de la loi et exposerait le contrevenant à de graves sanctions.

# *Axialis AX-Viewer Multimédia*

*Version 2.0 pour Windows 3.1 et 95*

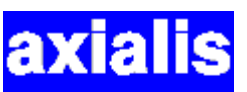

Informatique **axialis** 

**Informatique axialis** 

Informatique

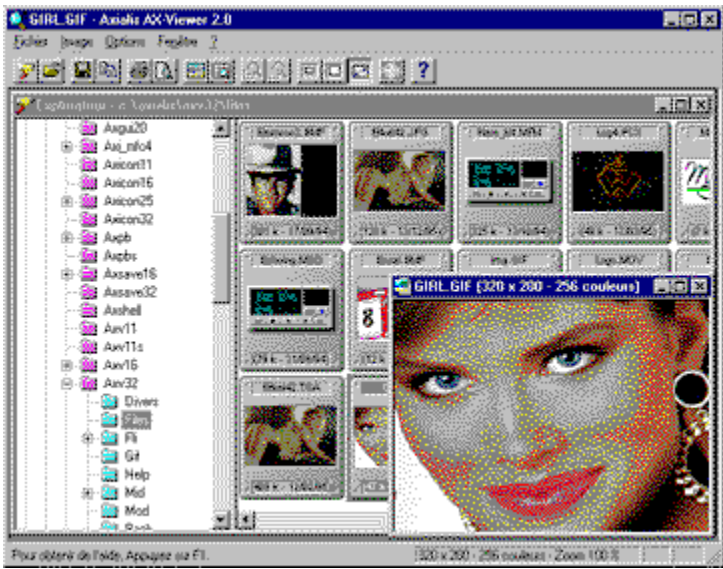

# **Un utilitaire de visualisation multimédia pour Windows**

AX-VIEWER Multimédia est un outil de visualisation d'images, d'animations et/ou de séquences vidéo. vous pourrez également écouter une séquence sonore MOD, imprimer une image, un poster, afficher un apercu avant impression d'une image et d'un poster, afficher un diaporama automatique/manuel.

Les formats lus par AX-Viewer sont :

#### **Pour les images**

BMP (Fomat Windows), DIB (Format Windows OLE), PCX (Format Zsoft), RLE (Format Windows RLE), GIF(Format Compuserve), JPG (Format JPEG), PCD (Format PhotoCD), TIF

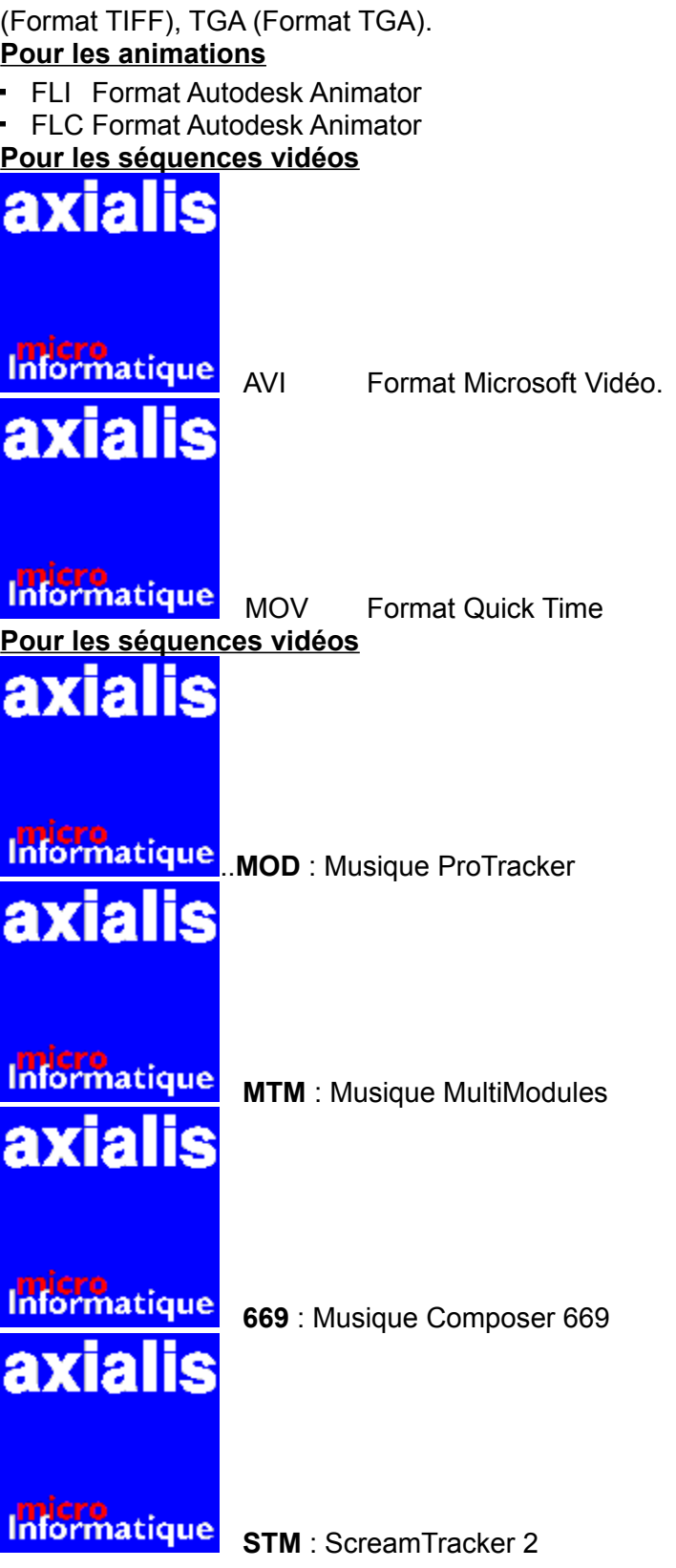

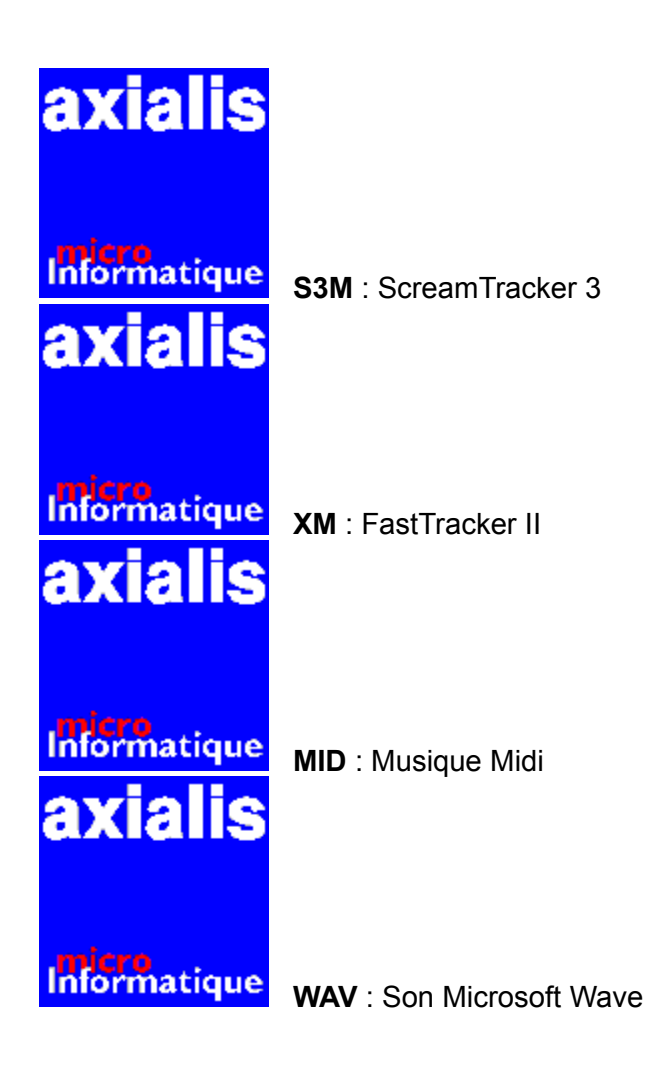

AX-VIEWER possède cinq fonctions indispensables :

- ◆ Visualiser une image, une séquence vidéo, une animation
- ◆ Ecouter une séquence sonore
- ◆ Aperçu avant impression d'une image et d'un poster
- $\bullet$  Imprimer une image, un poster
- ◆ Afficher un diaporama manuel ou automatique en y associant une séquence sonore

#### **Les nouveautés**

- ◆ Formats supplémentaires d'images PCD (Format PhotoCD) TIF (Format TIFF) TGA (Format TARGA)
- ◆ Formats supplémentaires de musiques MOD (ProTracker) S3M (ScreamTracker 3) STM (ScreemTracker 2) XM (Sound Tracker) MTM (MultiModule)
- ◆ Possibilité daffichage plein écran avec mise à léchelle pour les images, animations FLI,

FLC et les AVI et MOV

- Aperçu en tache de fond des diapositives de la liste des fichiers explorés
- ◆ Lecture des fichiers sons et musique dans une fenêtre contenant une mini platine lazer.

◆ Possibilité de lire les fichiers MOD, STM ... jusqu'à 44,1 Khz, stéréo et 16 bits (Qualité CD Lazer)

 $\bullet$  Personnalisation de la taille des images PhotoCD

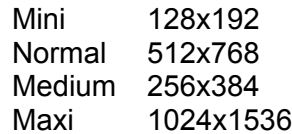

- ◆ Affichage des images en plein écran avec possibilité de déplacer l'image à l'aide des touches de direction si elle est plus grande que la surface de l'écran. Si elle est plus petite elle sera centrée automatiquement.
- ◆ Possibilité de faire un zoom avant et arrière de l'image selon plusieurs échelles. Les échelles d'affichages : 10%, 30%, 50%, 100%, 200%, 300%, 400% et 600%.

#### **Les caractéristiques techniques**

- ◆ Version 16 bits : Fonctionne sous Windows 3.1, WorkGroups, et Windows 95
- $\triangle$  Version 32 bits : Fonctionne sous Windows 95

#### **Configuration nécessaire**

- ◆ Un ordinateur compatible à 100% avec l'IBM PC à base de processeur 80286 ou supérieur, Carte VGA et 4 Mo RAM.
- ◆ Microsoft Windows version 3.1 ou supérieure

#### **TARIFS UNIQUEMENT POUR LES SOCIETES, PERSONNES N'AYANT PAS DE MINITEL OU RESIDANT A L'ETRANGER**

## **Version "1 utilisateur" : 100 F HT (120.60 F TTC)**

La grille de prix pour l'acquisition de licences est la suivante :

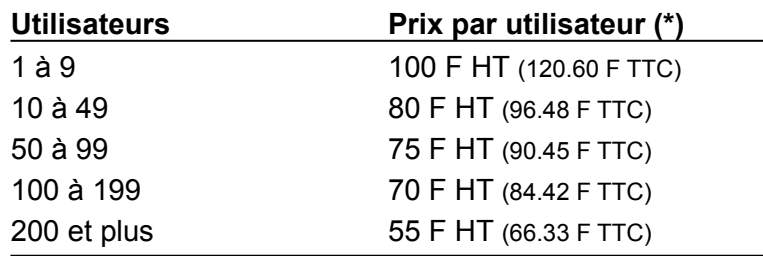

(\*) AXIALIS fourni un numéro de série d'activation pour l'acquisition d'une version complète

**Important** : "1 utilisateur" signifie que le logiciel ne peut être installé que sur un seul ordinateur et ne peut être utilisé que par un seul utilisateur. Il est strictement interdit, par exemple, d'installer une version "1 utilisateur" sur un serveur de réseau pour une utilisation multi-utilisateurs. Cela constituerait une violation de la loi et exposerait le contrevenant à de graves sanctions.

*Axialis AX-Shell*

*Version 1.1a pour Windows*

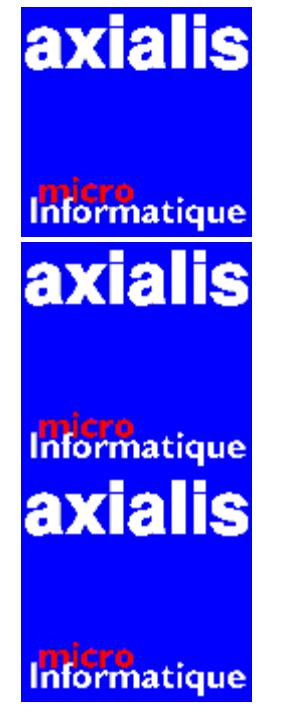

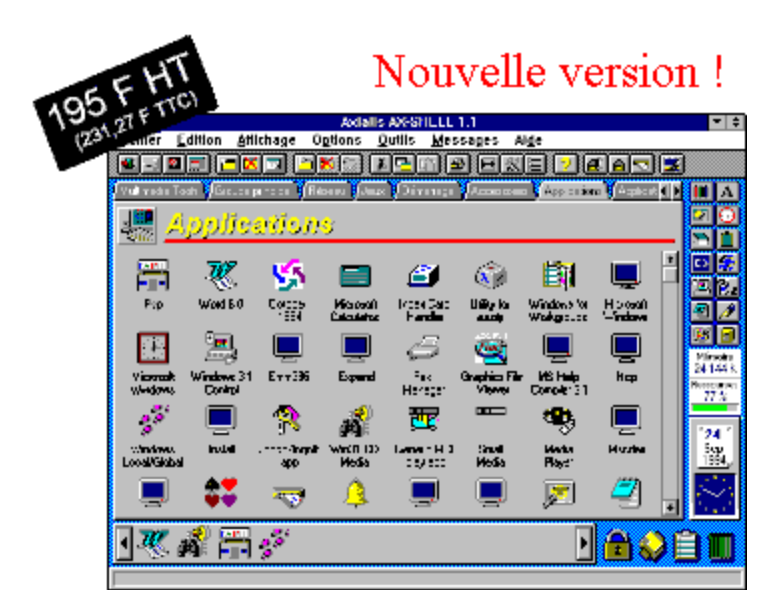

#### **Un super gestionnaire de programmes pour Windows !**

AX-SHELL est un outil permettant de travailler plus efficacement avec Windows 3.1 ou WorkGroups. Destiné à remplacer totalement le gestionnaire de programmes, il vous permettra de gérer programmes et documents avec une facilité déconcertante. Vous pourrez ainsi organiser vos applications en groupes et sous-groupes, rechercher automatiquement les documents que vous avez créés, les imprimer ou les supprimer d'une simple action à la souris.

Une liste rapide vous permettra de copier les programmes ou documents les plus fréquemment utilisés puis les exécuter sans faire de recherche.

Par simple drag and drop, vous pourrez verrouiller, copier, déplacer un programme ou document. Un gestionnaire de fichiers intégré vous facilitera la tâche pour copier, supprimer, renommer des fichiers et créer des répertoires.

AX-SHELL possède cinq fonctions indispensables :

- $\bullet$  Le drag and drop depuis le gestionnaire de fichiers intégré.
- ◆ La mise en veille du poste avec mise en place d'un mot de passe général.
- $\triangleleft$  La réorganisation du bureau.
- ◆ L'utilisation restreinte (modifier, copier, supprimer impossible).
- ◆ L'importation d'un groupe du gestionnaire de programmes (il existe certains programmes d'installation qui forcent la création de groupes dans le gestionnaire de programmes.

#### **AX-SHELL exploite la fonction OLE**

AX-SHELL procède à un échange d'informations qui consiste à incorporer une icône retouchée depuis AX-ICONES 1.1 vers AX-SHELL. Cette icône fera ensuite partie du menu AX-SHELL. Cette procédure utilise la technique d'OLE (Object Linking and Embedding) de Windows.

**Exemple :** Vous désirez retoucher une icône du menu AX-SHELL. Il suffit de cliquer sur le bouton *"Retoucher une icône"*. AX-ICONES s'exécute à l'écran et charge dans son éditeur l'icône. Vous pouvez alors effectuer les modifications voulues.

AX-SHELL est à la portée de tous. Les actions les plus courantes ont été regroupées dans une barre d'outils en haut de l'écran.

#### **Les caractéristiques techniques**

- ◆ Fonctionne sous Windows 3.1 ou WorkGroups
- ◆ Créer, modifier et supprimer des programmes et documents programmes et documents (nombre illimité).
- Création, modification et suppression de groupes et sous-groupes (nombre illimité).
- Association des extensions de document à des programmes.
- $\triangleleft$  Exécuter des programmes.
- $\bullet$  Imprimer des documents en tant que fichiers textes.
- Utilisation restreinte évitant toute modification ou suppression (pour les novices).
- ◆ Mise en place d'un mot de passe général.
- ◆ Mise en veille du poste de travail avec mot de passe.
- $\leftarrow$  Réorganisation du bureau.
- $\bullet$  Fonctions de couper, copier, coller un programme, un groupe.
- ◆ Différents mode d'affichage de AX-SHELL (Pleine page, la fenêtre d'outils, la fenêtre de fichiers).
- ◆ Personnalisation de AX-SHELL (l'organisation des icônes, les types de fichiers texte, l'affichage d'une sphère de rotation pour la mise en veille, la demande du mot de passe au chargement de AX-SHELL, liste des fichiers avec extensions séparées, exécuter des tâches DOS en fenêtre).
- ◆ Barre d'outils.
- $\bullet$  N'utilise que 2% des ressources système.
- ◆ Rechercher les documents associés à un programme.
- ◆ Importer un groupe du gestionnaire de programmes.
- ◆ Branchement de la messagerie de WorkGroups.
- ◆ Drag & Drop depuis la fenêtre de fichiers vers le menu de AX-SHELL.
- ◆ Bibliothèque fournie de plus de 250 icônes.
- ◆ Modifier une icône depuis AX-ICONES 1.1. (technique d'OLE (Object Linking and Embedding) de Windows.

#### **Configuration nécessaire**

- Un ordinateur compatible à 100% avec l'IBM PC à base de processeur 80286 ou supérieur, Carte VGA et 4 Mo RAM.
- ◆ Microsoft Windows version 3.1 ou supérieure

#### **Tarifs**

#### **Version "1 utilisateur" : 195 F HT (235.17 F TTC)**

La grille de prix pour l'acquisition de licences est la suivante :

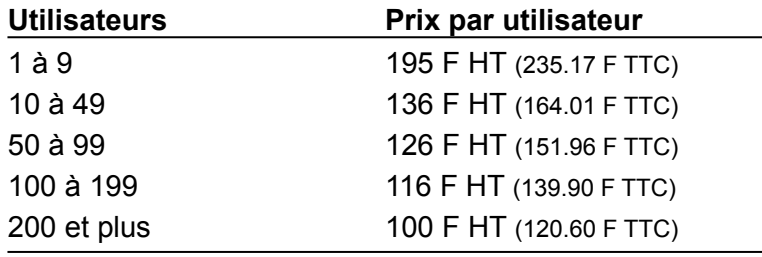

Mise à jour 1.0 vers 1.1 : 90 F HT (108.54 TTC)

**Important** : "1 utilisateur" signifie que le logiciel ne peut être installé que sur un seul ordinateur et ne peut être utilisé que par un seul utilisateur. Il est strictement interdit, par exemple, d'installer une version "1 utilisateur" sur un serveur de réseau pour une utilisation multi-utilisateurs. Cela constituerait une violation de la loi et exposerait le contrevenant à de graves sanctions.

*Axialis AX-Menu*

*Version 1.3 pour Windows*

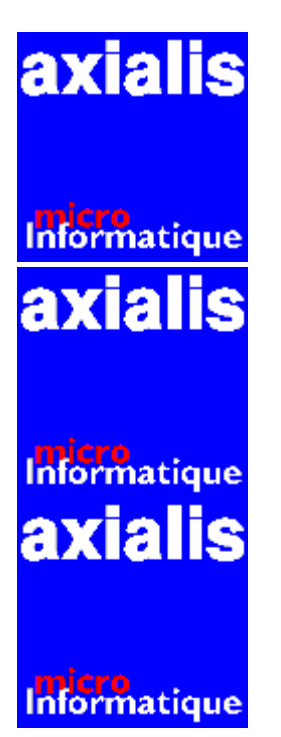

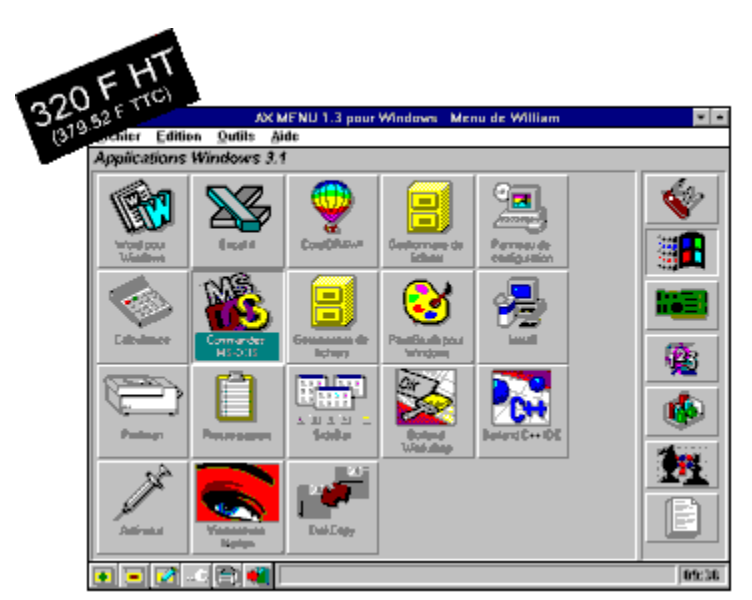

#### **Un gestionnaire de programmes ergonomique pour Windows !**

AX-MENU permet aux utilisateurs de Windows 3.1 de disposer d'un véritable gestionnaire de menus qui se substitue au gestionnaire de programmes.

Disposant des mêmes fonctions que ce dernier, il offre un certain nombre d'outils nouveaux permettant d'améliorer l'ergonomie et la sécurité tant au niveau de l'exécution des programmes que de la gestion du menu d'accueil de Windows. AX-MENU a été conçu pour limiter au maximum les manipulations. Contrairement au gestionnaire de programmes, vous n'êtes plus obligé de "réorganiser" constamment vos fenêtres de groupes pour accéder à une application. Les groupes sont toujours présents sur la droite de l'écran, les programmes dans une grande fenêtre au centre. Pour vous déplacer d'un groupe à l'autre, par exemple, il vous suffit de faire PgUp et PgDn ou de cliquer sur le groupe. Aussitôt le nom du groupe s'affiche ainsi que tous ses programmes.

Bien sûr, toutes les fonctions de "Drag and Drop" du gestionnaire de programmes existent dans AX-MENU. Vous pouvez ainsi copier et déplacer groupes et programmes simplement avec la souris. Si vous affichez AX-MENU et le gestionnaire de fichiers à l'écran vous pourrez installer automatiquement de nouveaux programmes ou documents d'une simple action de la souris.

AX-MENU ne bouleverse pas vos habitudes car il se comporte de la même façon que le gestionnaire de programmes de Windows tout en proposant de nouvelles fonctions.

#### **Enfin la sécurité !**

AX-MENU vous permet de protéger votre poste de travail contre toute malveillance. En effet, l'accès à Windows peut être protégé par un mot de passe de votre choix. Enregistré dans votre configuration utilisateur de AX-MENU, ce mot de passe est demandé lors du lancement de Windows mais également lors de l'exécution des programmes que vous souhaitez protéger.

#### **Que d'icônes !**

Essayez donc de créer une icône personnalisée avec le gestionnaire de programmes de **Windows** 

Avec AX-MENU cela devient un jeu d'enfant. Outre les 300 icônes de groupes et de programmes livrées en standard, vous avez la possibilité, en un clin d'oeil, de réaliser les vôtres. Il vous suffit de disposer d'une image quelconque dans le presse-papier et de faire "Coller" dans le gestionnaire pour créer une nouvelle icône de groupe ou de programme. La taille de votre image sera ramenée à celle de l'icône.

#### **Plus de 300 applications reconnues.**

Outre le fait que AX-MENU soit compatible avec tous les programmes d'installation (création automatique des groupes et des programmes), vous disposez d'une base de données qui vous permet d'installer automatiquement un nouveau programme en lui associant une icône.

Cette base de données peut être enrichie très facilement pour y ajouter vos propres applications

Si vous ne trouvez pas un programme vous avez la possibilité de lancer une recherche automatique ou manuelle sur tous les disques durs (y compris ceux du réseau) afin de la localiser.

Si vous êtes juste en capacité mémoire, AX-MENU vous permet de libérer presque totalement la mémoire qu'il occupe. Ainsi, une fonction de mise en veille vous permet de récupérer un maximum de ressources systèmes (si précieuses sous Windows).

Une barre d'outils vous permet accéder plus rapidement aux commandes les plus fréquentes (créer, modifier, liste des tâches, mot de passe, etc...).

Des fonctions très évoluées de copier/coller vous permettent toutes les manipulations. Vous pouvez ainsi coller les fichiers groupes du gestionnaire de programmes (.GRP) ou des fichiers groupes AX-MENU créés à l'aide d'un éditeur de texte.

#### **Une gamme homogène**

AX-MENU 1.3 existe aussi en version DOS texte et graphique.

L'ergonomie des 3 versions est totalement homogène. Si vous savez utiliser la version DOS par exemple, vous pourrez passer à la version Windows de façon totalement transparente.

De plus, il vous sera possible d'utiliser un menu créé à partir de la version DOS dans la version Windows. En effet, les fichiers AX-MENU sont 100% compatibles d'une version à l'autre (y compris de la version texte à la version graphique).

Le package de la version DOS comprend 2 programmes : AX-MENU graphique VGA et AX-MENU texte.

Enfin, une version PRO vous permettra de gérer en réseau un parc de micros utilisant AX-MENU. Un utilitaire de gestion vous sera fourni pour modifier, créer ou supprimer des utilisateurs.

#### **Configuration nécessaire**

- ◆ Un ordinateur compatible à 100% avec l'IBM PC à base de processeur 80286 ou supérieur, Carte VGA et 2 Mo RAM.
- $\triangleleft$  Microsoft Windows version 3.1 ou supérieure

#### **Tarifs**

**Version "1 utilisateur" : 320 F HT (385.92 F TTC)**

La grille de prix pour l'acquisition de licences est la suivante :

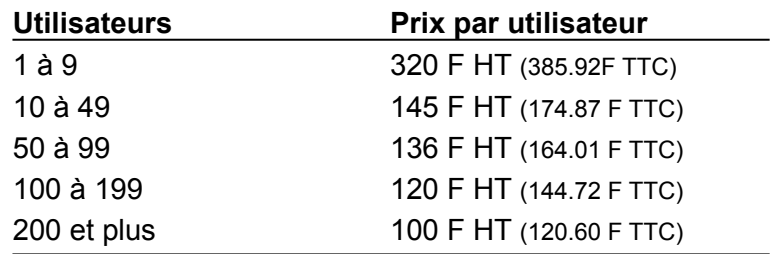

**Important** : "1 utilisateur" signifie que le logiciel ne peut être installé que sur un seul ordinateur et ne peut être utilisé que par un seul utilisateur. Il est strictement interdit, par exemple, d'installer une version "1 utilisateur" sur un serveur de réseau pour une utilisation multi-utilisateurs. Cela constituerait une violation de la loi et exposerait le contrevenant à de graves sanctions.

# *Axialis AX-Menu*

*Version 1.3 pour DOS*

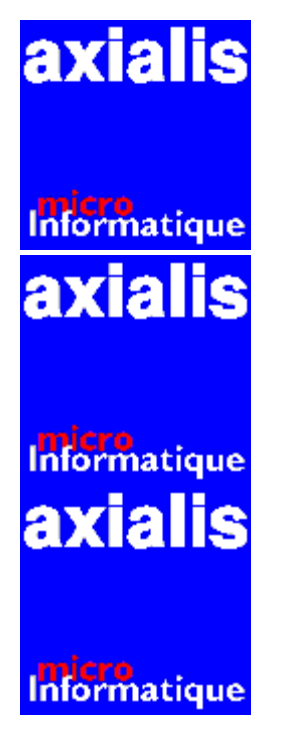

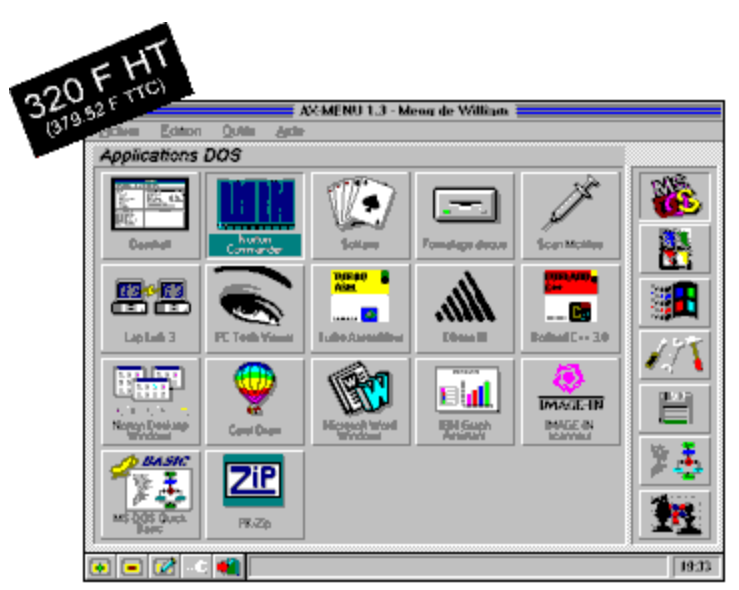

### **Un gestionnaire de programmes intuitif pour DOS !**

AX-MENU permet aux utilisateurs MS-DOS de réaliser très simplement un menu, composé d'icônes graphiques, permettant d'exécuter n'importe quelle application par une simple action du clavier ou de la souris. Fonctionnant en mode graphique, il dispose d'un grand nombre d'icônes vous permettant d'illustrer vos propres applications.

AX-MENU est d'une simplicité étonnante. Vous voulez exécuter une application ? Cliquez sur le groupe puis cliquez sur l'icône de l'application. En une fraction de seconde elle est exécutée et active à l'écran. Quand vous la quittez, vous revenez sous AX-MENU pour en lancer une autre.

C'est aussi simple que cela ! Plus de manipulations fastidieuses et erronées à l'aide des commandes DOS.

Avec AX-MENU vous êtes opérationnels rapidement car le logiciel reconnaît les programmes les plus courants et les installe automatiquement.

Bien sûr, vous avez la possibilité d'installer d'autres applications en utilisant les icônes prédéfinies ou en les retouchant à l'aide d'un éditeur pixel. De plus, si vous disposez de Windows vous pourrez créer vos propres icônes à l'aide de PaintBrush.

AX-MENU fonctionne avec toutes les configurations car il libère totalement la mémoire avant d'exécuter une application (pas de module résident).

#### **Un environnement graphique**

AX-MENU fonctionne sur tous les systèmes MS-DOS équipés d'une carte graphique VGA ou SVGA L'environnement d'utilisation est totalement graphique ce qui rend le produit convivial, intuitif et visuellement très agréable.

L'écran est composé de boutons sur lesquels il faut cliquer ou se positionner à l'aide du clavier pour réaliser l'opération. On distingue ainsi : les groupes, les programmes et les actions. Les boutons et les boites de dialogue ont un design 3D (à la manière de Windows 3).

Les icônes sont graphiques et peuvent contenir jusqu'à 16 couleurs (palette standard). Une bibliothèque de plus de 300 icônes est fournie avec le programme mais vous avez la possibilité de les modifier ou d'en créer de nouveaux à l'aide de l'utilitaire PaintBrush ou du gestionnaire d'icônes fourni avec AX-MENU. Ce dernier vous permettra de gérer facilement votre bibliothèque d'icônes.

#### **Une simplicité étonnante**

AX-MENU est à la portée de tous les utilisateurs. Aucune connaissance particulière de MS-DOS ou des fichiers batch n'est nécessaire pour l'utiliser.

Toutes les commandes sont accessibles à partir d'un menu déroulant. Les actions les plus fréquentes ont été regroupées dans une barre d'outils en bas de l'écran.

Lors de l'installation, AX-MENU recherche les programmes qu'il reconnaît sur votre disque dur et les installe automatiquement. Ensuite, Il vous suffira d'installer ou d'éliminer les programmes de votre choix à l'aide des boutons Nouveau, Modifier et Supprimer. A tout moment vous pouvez changer d'icône en la choisissant dans la bibliothèque.

AX-MENU se charge du reste : Exécution de l'application sans laisser de code résident en mémoire et retour à AX-MENU dans la configuration ou vous l'avez quitté.

AX-MENU permet l'exécution rapide d'une application grâce aux touches de fonctions.

Un système économiseur intégré efface l'écran au bout de quelques minutes d'inactivité permettant ainsi de rallonger la durée de vie de votre moniteur.

AX-MENU offre la possibilité de rajouter des options ou des paramètres à la ligne de commandes juste avant l'exécution de l'application.

Une gestion de mot de passe permet de protéger les applications, les groupes de programmes ainsi que l'accès à AX-MENU.

#### **Une gamme homogène**

AX-MENU 1.3 existe également en version DOS texte et Windows.

L'ergonomie des 3 versions est totalement homogène. Si vous savez utiliser la version

DOS par exemple, vous pourrez passer à la version Windows de façon totalement transparente.

De plus, il vous sera possible d'utiliser un menu créé à partir de la version DOS dans la version Windows. En effet, les fichiers AX-MENU sont 100% compatibles d'une version à l'autre (y compris de la version texte à la version graphique).

Le package de la version DOS comprend 2 programmes : AX-MENU graphique VGA et AX-MENU texte.

Enfin, une version PRO vous permettra de gérer en réseau un parc de micros utilisant AX-MENU. Un utilitaire de gestion vous sera fourni pour modifier, créer ou supprimer des utilisateurs.

#### **Configuration nécessaire**

- $\bullet$  IBM PC, PS/2, PS/1 ou compatible.
- $\bullet$  Mémoire vive : 640 Ko.
- $\bullet$  Disque dur : 1,5 Mo libre.
- Carte Graphique VGA ou SVGA.

#### **Tarifs**

### **Version "1 utilisateur" : 320 F HT (385.92 F TTC)**

La grille de prix pour l'acquisition de licences est la suivante :

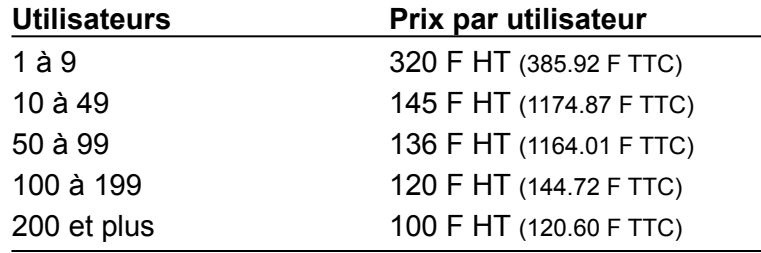

**Important** : "1 utilisateur" signifie que le logiciel ne peut être installé que sur un seul ordinateur et ne peut être utilisé que par un seul utilisateur. Il est strictement interdit, par exemple, d'installer une version "1 utilisateur" sur un serveur de réseau pour une utilisation multi-utilisateurs. Cela constituerait une violation de la loi et exposerait le contrevenant à de graves sanctions.

# *Axialis AX-Menu Pro*

*Version 1.3 pour DOS et Windows*

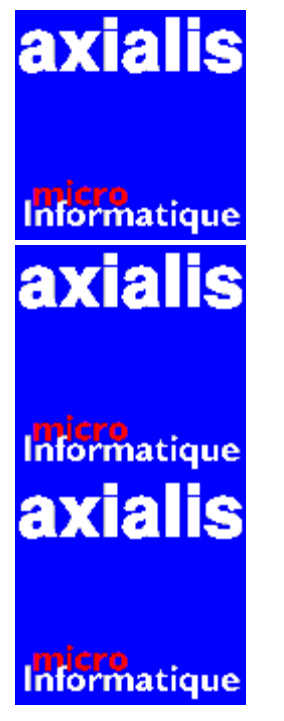

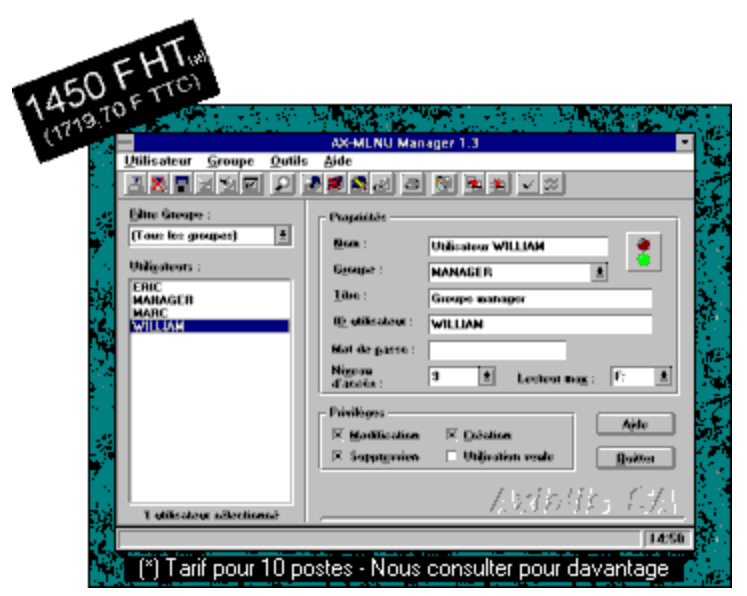

#### **Gérez votre parc de menus en réseau !**

AX-MENU Pro Réseau est un système complet de gestion de menus d'accueil pour des utilisateurs travaillant sous Dos ou Windows en réseau. Il vous permettra de gérer un parc d'utilisateurs à l'aide d'un utilitaire centralisé. Chaque utilisateur peut avoir son propre menu sous Dos ou Windows avec la même ergonomie. L'administrateur crée la base de données de ses utilisateurs centralisée sur son serveur. Il classera  les utilisateurs par groupe de travail et aura la possibilité de créer, mettre à jour des portions de menus partagés. AX-MENU Pro fonctionne avec tous les réseaux existants sous DOS et Windows et vous permet de gérer votre parc en un clin d'oeil. Il est composé de 4 programmes principaux :

#### **Pour l'utilisateur**

◆ AX-MENU sous DOS en mode texte

- ◆ AX-MENU sous DOS en mode VGA.
- $\triangle$  AX-MENU sous Windows.

#### **Pour l'administrateur**

• AX-MENU Manager sous Windows.

AX-MENU Pro a été conçu pour s'intégrer parfaitement dans un environnement réseau. Totalement centralisé, le produit permet de partager toutes les ressources.

L'architecture de AX-MENU Pro est la suivante :

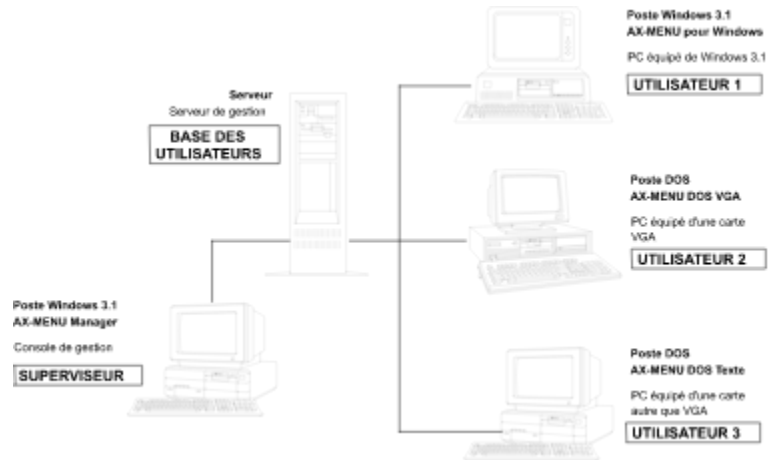

#### **Les fonctions disponibles pour l'utilisateur**

- $\bullet$  Un menu utilisable sous Dos et Windows 3.1
- $\bullet$  Protection de menu et des applications par mots de passe, ajout d'applications locales
- $\triangle$  Reconnaît et installe plus de 300 applications
- ◆ Bibliothèque de plus de 300 icônes.
- ◆ Personnalisation de la couleurs des fenêtres et du titre du menu
- La version Windows remplace le Gestionnaire de programmes

La force d'AX-MENU Pro c'est d'être utilisable quelle que soit la configuration du poste utilisateur. Le tableau suivant montre la version de AX-MENU préconisée en fonction de la configuration du poste à équiper :

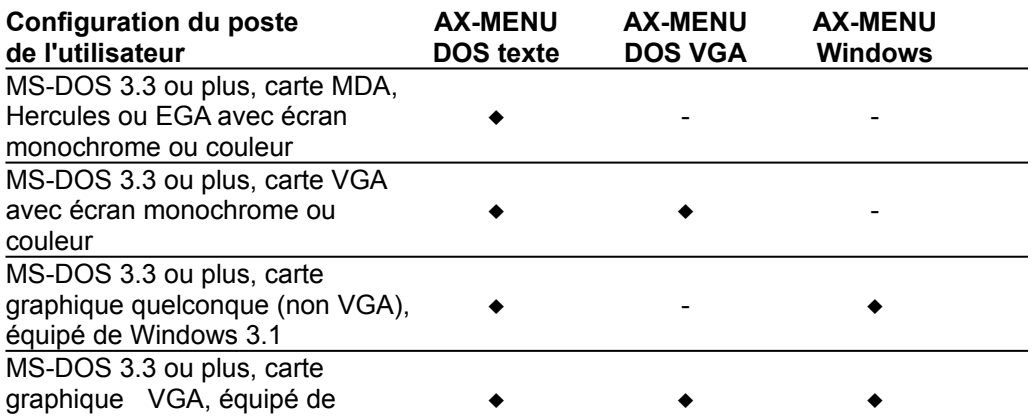

Windows 3.1

#### **Les fonctions disponibles pour l'administrateur**

- ◆ Une base de données des utilisateurs centralisée sur serveur
- ◆ Un utilitaire sous Windows qui permet de contrôler les menus utilisateurs
- Classer les utilisateurs par groupe de travail, affecter des privilèges (création, modification..) et mot de passe
- ◆ Mettre à jour automatiquement des portions de menus communes
- $\bullet$  Impression de rapports statistiques sur les utilisateurs, groupes et applications

#### **Configuration nécessaire**

- ◆ IBM PC, PS/2, PS/1 ou compatible équipé de DOS ou Windows pour l'utilisateur, Windows 3.1 pour l'administrateur.
- Carte texte ou graphique quelconque pour l'utilisateur, Graphique VGA pour l'administrateur.

#### **Tarifs**

### **Version "10 utilisateurs" : 1450 F HT (1748.70 F TTC)**

La grille de prix pour l'acquisition de licences est la suivante :

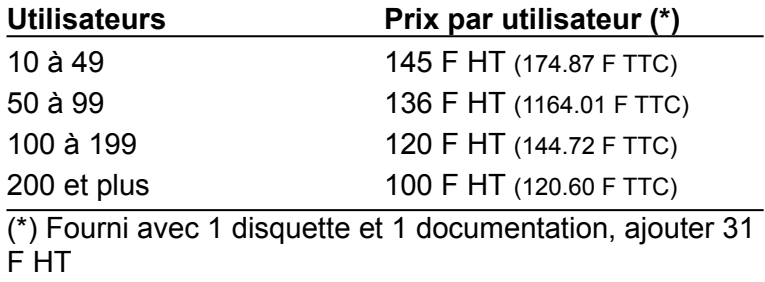

(37.35 TTC) par documentation supplémentaire désirée.

**Important** : "n utilisateurs" signifie que le logiciel ne peut être installé pour un nombre plus important d'utilisateurs (sur plusieurs serveurs par exemples). Le nombre total d'utilisateurs ne doit jamais dépasser le nombre spécifié sur la licence acquise. Cela constituerait une violation de la loi et exposerait le contrevenant à de graves sanctions.

# *Axialis AX-Install*

*Version 1.0 pour DOS*

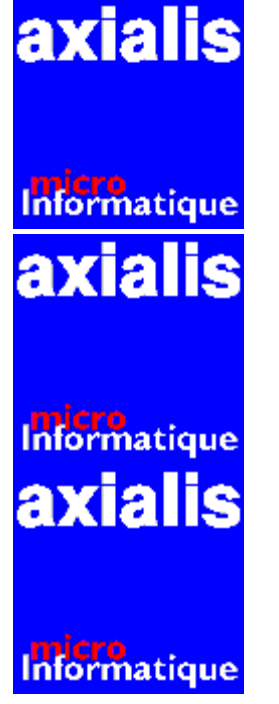

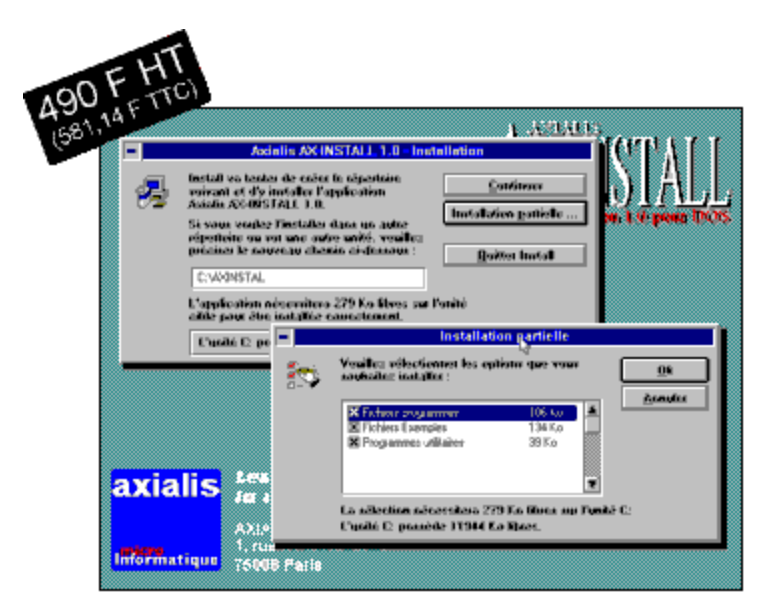

### **Créez des procédures d'installations professionnelles !**

AX-INSTALL est un utilitaire graphique permettant de réaliser une installation complète ou partielle d'une application à partir d'une ou plusieurs disquettes.

Il fonctionne uniquement sur carte EGA et VGA et en mode 640x480 16 couleurs (pour des raisons de compatibilité). AX-INSTALL est totalement graphique et vous permet de réaliser une installation avec un look Windows sous Dos.

AX-INSTALL est l'outil idéal pour toute société ou professionel de l'informatique souhaitant distribuer ses logiciels ou développements spécifiques sous forme de pachage installable. D'une très grande facilité d'utililisation et de mise en oeuvre, il vous sera très certainement d'une aide précieuse.

#### **Simple d'utilisation**

Pour créer un jeu d'installation il suffit de copier les 4 fichiers programmes (INSTALL.EXE : Fichier exécutable de AX-INSTALL, INSTALL.INI : Fichier de configuration, .GIF : Fichier de fond d'écran au format GIF, LISEZ.MOI : Fichier facultatif d'informations ) impérativement sur la  première disquette . Les fichiers composant l'application à installer seront copiés sur la place  restante de la première disquette et/ou les disquettes suivantes.

Pour lancer l'installation de votre application , taper

**A:\INSTALL.EXE <ENTREE>** sous le prompt du DOS.

Il suffira alors de lire et répondre aux différentes questions posées et l'installation s'éffectuera avec succès.

De plus, AX-INSTALL est livré avec deux utilitaires copyright AXIALIS :

- ◆ AXC .EXE : utilitaire de compression/décompression de fichiers.
- ◆ **BMP2GIF.EXE** : utilitaire de conversion de fichiers .BMP en .GIF.

Ces deux fichiers vous seront très utiles pour réaliser des installations oocupant peu de place sur disquettes.

#### **Les paramètres de configuration**

AX-INSTALL possède différents paramètres qui permettent d'enrichir votre installation. Comme pour les programmes Windows dans un fichier INI texte :

#### **Dans la section [GLOBAL ]**

- ◆ PapierFondEcran : définir un fond d'écran au format GIF ou afficher un uni ou dégradé.
- ◆ CouleurBarreTitre : couleur des barres de titres des fenêtres

#### **Dans la section [INSTALL]**

- ◆ TitreInstall : titre de la fenêtre d'installation de l'application (1ère boîte de dialoque).
- ◆ NomProduit : nom du produit. Il s'affichera dans le premier message de la boîte de dialogue de l'installation.
- ◆ Dir : répertoire par défaut où va être installée l'application. Vous pourrez cependant le changer lors de l'installation.
- $\triangleq$  Exec : Lance une application à la fin de l'installation
- ◆ InstallPartiel : Réaliser une installation partielle de l'application.
- ◆ Simulation : Simuler une installation sans copier les fichiers la composant. Cette option pouvant être utile pour tester les différents fichiers GIF illustrant le fond d'écran .

#### **Dans la section [PRESENTATION]**

◆ LogoInitXX : Afficher des fichiers au format .GIF pour illustrer le fond d'écran en gérant la couleur transparente.

#### **Dans la section [OPTIONS]**

◆ Option01, Option02,.... : spécifier les différentes composants si vous désirez effectuer une installation partielle.

#### **Dans la section [DISQUE]**

 $\bullet$  Disque01, Disque02,... : spécifier la liste des disques du jeu de disquettes.

#### **Dans la section [FICHIERS]**

¨ <Fichier>, <Description>, <Sous-répertoire>, <Ecrase O, N ou Q>, <Taille en KO>, <Disque>, <Options> : paramètres décrivant les fichiers de l'application à installer.

#### **Les caractéristiques techniques**

- ◆ Fonctionne sous MS-DOS 3.3 ou plus.
- ◆ Environnement VGA à 100 %.
- $\bullet$  Supporte la souris.
- $\bullet$  Installation d'une application et multi-disquettes.
- ◆ Fichier d'informations facultatif "LISEZMOI.TXT" qui s'affiche à la fin de l'installation de l'application.

#### **Configuration nécessaire**

- $\triangleleft$  AT ou compatible 286, 386 ou 486.
- ◆ Carte VGA
- $\triangleleft$  MS-DOS 3.3 ou plus.
- ◆ Souris recommandée

#### **Tarifs**

**Pour chaque produit de votre gamme utilisant AX-INSTALL :**

**490 F HT (590.94 F TTC)**

# *Axialis AX-Batch*

*Version 3.0 pour DOS*

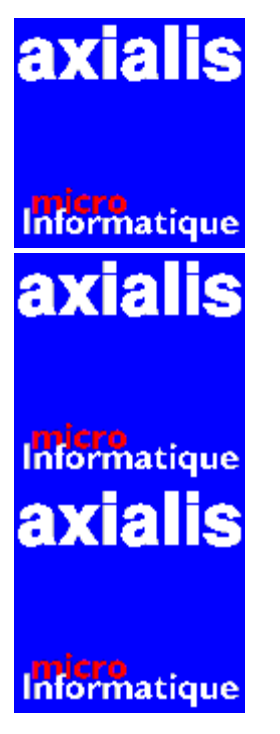

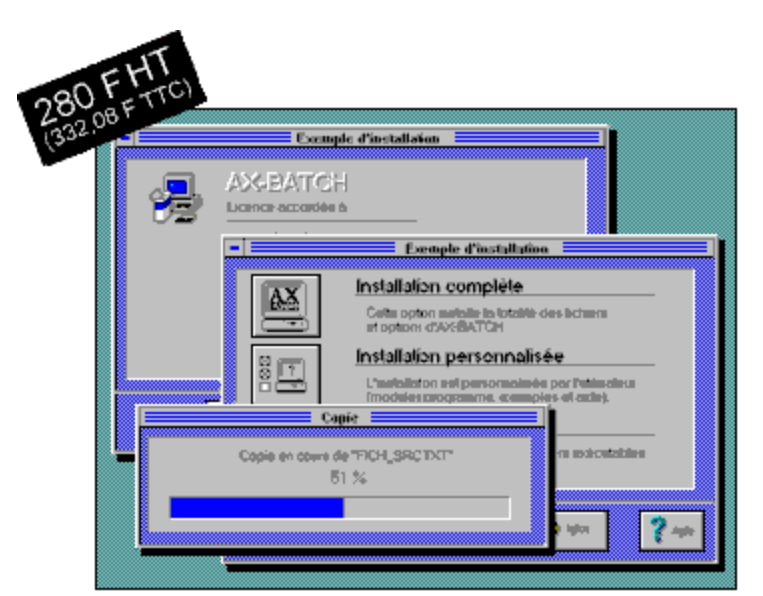

#### **Créez des programmes batch au look Windows !**

AX-BATCH 3.0 est l'utilitaire idéal pour rendre plus conviviale l'utilisation et la conception de vos fichiers batch. Vous travaillez désormais en mode EGA, VGA graphique dans un superbe environnement proche de celui de Windows. Vos pourrez saisir des mots de passe, des chaînes de caractères, afficher des messages, des menus déroulants ou des listes en une seule ligne de fichiers batch. Vous disposez de plus de 44 fonctions pour réaliser une application fonctionnant dans un environnement graphique à fenêtres.

#### **Les fonctions**

AX-BATCH possède différentes fonctions (mots-clés) qui permettent d'enrichir la réalisation de vos fichiers batch.

Dans votre ligne de commande batch, ces fonctions seront toujours précédées d'AXB(.EXE) et suivies des options associées.

#### **Exemple de fonctions :**

- ◆ **AIDE** : Réaliser son propre fichier d'aide.
- ◆ BITMAP : Afficher un bitmap au format BMP n'importe où à l'écran
- ◆ **CADRE, RECTANGLE** : Tracer un cadre ou un rectangle.
- ◆ **CALCULATRICE, CALENDRIER, DATE, HEURE** : Afficher la calculette, le calendrier, la date ou l'heure.
- ◆ CHOIX, LISTE : Afficher une boîte de dialogue contenant un titre, un libellé suivi d'une liste de choix ou d'une liste déroulante.
- ◆ **DIALOGUE** : Afficher une boîte de dialogue entièrement personnalisable (valeurs saisies récupérables dans le fichier batch d'appel).
- **ECRIRE** : Ecrire du texte en mode graphique à l'écran en choisissant la police et la couleur.
- ◆ **EXISTEDIR** : Tester l'existence d'un répertoire sur n'importe quelle unité.
- ◆ **MENU** : Réaliser un menu déroulant à partir d'un fichier texte description.
- ◆ **MESSAGE** : Afficher un message à l'écran sous la forme d'une boîte de dialogue.
- ◆ **PAPIER** : Définir un fond d'écran personnalisé.
- ◆ **PASSE** : Saisir un mot de passe dans une boîte de dialogue.
- ◆ QUESTION : Permettre de poser une question et de répondre par OUI ou NON.
- ◆ SAISIE : Permettre d'afficher une zone de saisie dans une boîte de dialogue.
- ◆ **TEXTE** : Revenir en mode Texte.
- ◆ **TOUCHE** : Arrêter le fichier batch en cours jusqu'à la saisie d'une valeur comprise entre 1 et 9.

#### **Les nouveautés de la version 3.0**

AX-BATCH 3.0 dispose de fonctions très avancées en faisant une version d'évolution majeure :

- ◆ Gestion d'écran et de la mémoire améliorés.
- ◆ Affichage en 16 ou 256 couleurs jusqu'à une résolution de 1024x768.
- $\triangle$  Créer des fichiers de commandes avec nouveau langage de commandes avec sauts, tests, calculs.
- ◆ Possibilité de créer des variables locales et globales.
- ◆ Créer des procédures avec passage d'arguments.
- ◆ Gestion des nombres et des chaînes de caractères.
- ◆ Affichage de fichiers graphiques BMP et GIF, d'icônes au format Windows en respectant les zones transparentes.
- ◆ Pointeur de la souris en couleur fonctionnant dans tous les modes Vidéo.
- ◆ Affichage de polices de caractères externes.
- ◆ Modification manuelle de la palette de couleurs?
- ◆ Fonctions de fondu des couleurs avec passage au noir.
- ◆ Affichage de cercles, secteurs, arcs, lignes, pointillées pour réaliser des statistiques.

#### **Configuration nécessaire**

- ◆ Un ordinateur compatible à 100% avec l'IBM PC à base de processeur 8086 ou supérieur,
- $\bullet$  Un DOS version 4.0 ou supérieur,
- ◆ Un écran EGA, VGA ou SVGA,
- $\bullet$  Une souris Microsoft.

#### **Tarifs**

◆ Version "1 utilisateur" utilisable par un particulier pour un usage personnel **uniquement, impossibilité de diffuser les programmes batch réalisés :**

## **280 F HT (337.68 F TTC)**

◆ Licence multi-utilisateurs utilisable par une société ou toute personne souhaitant **diffuser les programmes batch réalisés :**

### **2500 F HT (3015 F TTC)**

**Important** : "1 utilisateur" signifie que le logiciel ne peut être installé que sur un seul ordinateur et ne peut être utilisé que par un seul utilisateur. Il est strictement interdit, par exemple, d'installer une version "1 utilisateur" sur un serveur de réseau pour une utilisation multi-utilisateurs. Cela constituerait une violation de la loi et exposerait le contrevenant à de graves sanctions.

*Axialis AX-Gui*

*Version 2.0 pour DOS*

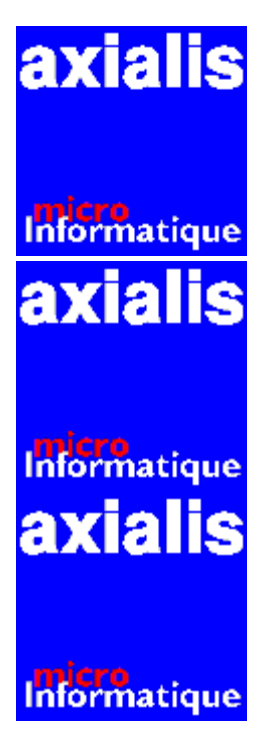

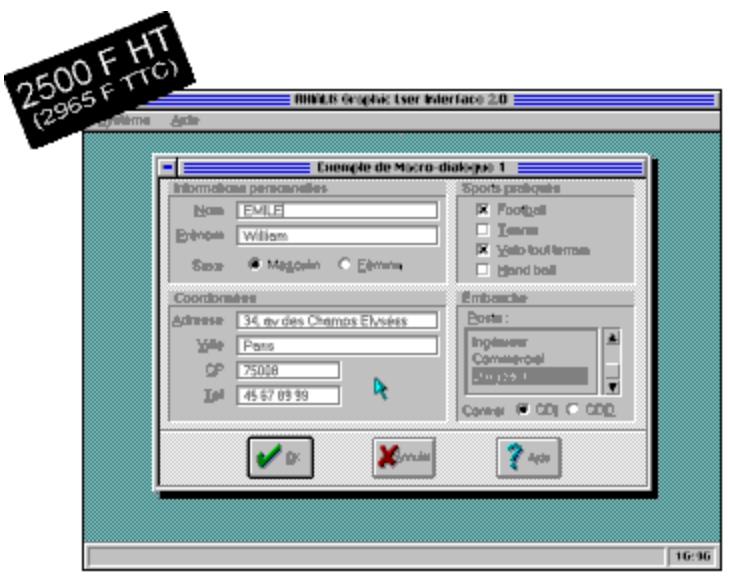

#### **Créez des programmes au look Windows en C sous DOS !**

AX-GUI est une bibliothèque de gestion d'écran permettant de rendre plus conviviaux vos programmes DOS écrits en langage C.

Cette gestion d'écran a été totalement écrite en langage C et en assembleur. Le langage C vous permettant d'interfacer plus facilement les nombreuses fonctions la composant, l'assembleur vous permettant de disposer d'une rapidité d'affichage hors du commun. Tous les programmes AXIALIS (AX-MENU, AX-BATCH, ...) ont été écrits à l'aide de cette bibliothèque.

#### **Les points forts**

AX-GUI possède des fonctions très puissantes :

- $\bullet$  Programmation événementielle plus proche de Windows, pour un portage en douceur.
- ◆ Simplicité d'écriture des programmes. Bien que plus simple que la programmation Windows, AX-GUI vous permettra de développer des applications ayant le "look and feel" Windows sous DOS.
- $\triangle$  Aucun code résident ou run-time. Les applications développées sont produites sous forme d'un exécutable unique.
- $\bullet$  Création de boîtes de dialogues avec contrôles dynamiques (boutons poussoirs, listes, cases, pastilles, ...) et possibilité de réagir à une action sur l'un des deux (programmation événementielle).

#### **Les nouveautés**

- $\triangle$  AX-GUI a amélioré et un grand nombre de fonctions ont été ajoutées.
- ◆ Supporte toutes les cartes Vidéo EGA, VGA, SuperVGA ou VESA.
- ◆ Gestion d'un plus grand nombre de mode Vidéo (SVGA 1024x768 16c, SVGA 640x400 256c....).
- ◆ Gestion améliorée du curseur de la souris : Affichage en couleur, utilisation de fichiers au format Windows .ICO pour afficher le curseur, fonctionnement dans tous les modes Vidéo (y compris les 256 couleurs).
- $\triangleleft$  Gestion améliorée de la mémoire.
- $\bullet$  Gestion améliorée des bitmaps : Chargement possible de grandes images (swapping sur disque si mémoire insuffisante), affichage d'images 256 couleurs sur un écran en n'affichant que 16 (méthode de dithéring).
- ◆ Primitives graphiques : dégradé, dithering, gestion de la palette, effets de fondu, gestion de polices externes, affichage en 256 couleurs.
- $\triangle$  Gestion simplifiée des boîtes de dialogue : Description de la boîte dans un fichier texte externe, pas de fonction événement, une seule ligne de commande.
- ◆ Aide en ligne plus graphique : Possibilité de varier les polices et d'afficher des couleurs.
- ◆ Aspect général plus agréable graphiquement, gestion du son.

#### **Configuration nécessaire :**

- $\triangleleft$  AT ou compatible 286, 386 ou 486.
- ◆ Carte EGA, VGA, SVGA ou VESA.
- $\triangleleft$  MS-DOS 3.0 ou plus.
- $\bullet$  Compilateur Borland C 3.1.

#### **Tarifs**

**Licence multi-utilisateurs utilisable par une société ou toute personne souhaitant diffuser les programmes réalisés :**

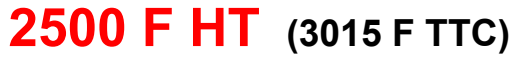

*Axialis AX-Start*

*Version 1.0 pour DOS*

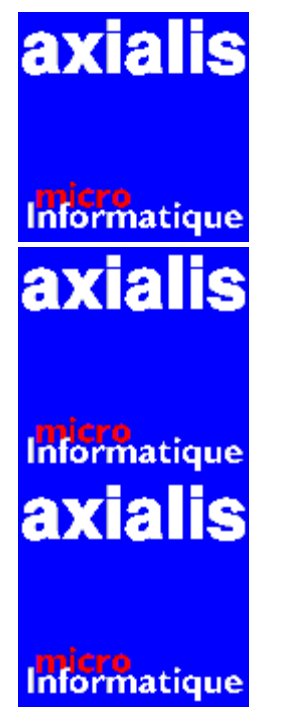

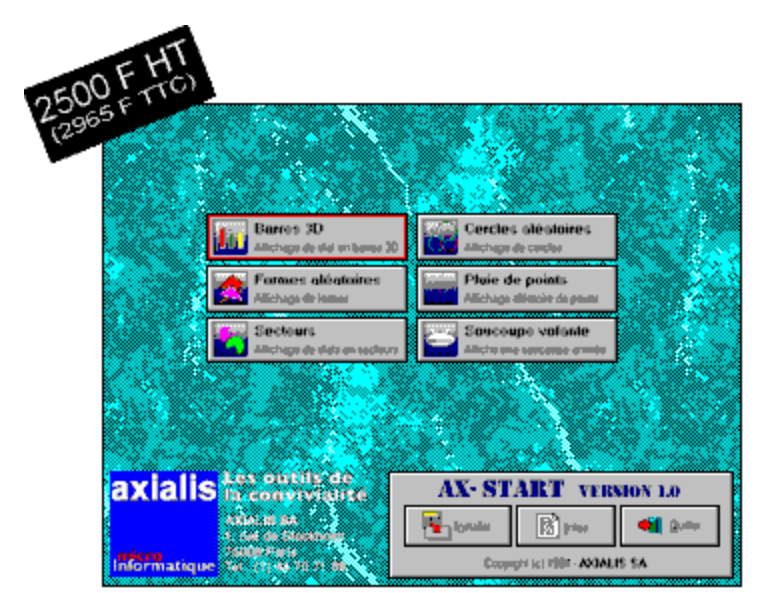

#### **Créez des procédures d'installation multi-programmes !**

AX-START est un utilitaire graphique permettant d'installer rapidement d'une ou plusieurs disquettes des programmes sous forme compactée sur un disque dur et de les exécuter automatiquement.

Il fonctionne uniquement sur carte VGA et utilise le mode 640x480 16 couleurs (pour des raisons de compatibilité). AX-START vous permettra d'utiliser n'importe quel compacteur ou décompacteur (PKZIP, LHA...) tout, ou presque, y étant paramétrable.

AX-START est totalement graphique et vous permet de réaliser des packs d'installation pouvant aller jusqu'à 21 programmes.

AX-START est l'outil idéal pour toute société ou professionnel de l'informatique souhaitant distribuer des logiciels sous forme de packages (freewares, sharewares, documentation électronique, développement...). D'une très grande facilité d'utilisation et de mise en

oeuvre, il vous sera certainement d'une aide précieuse.

#### **Simple d'utilisation**

Pour créer un jeu d'installation AX-START, il suffit de copier les fichiers (Programmes + Exemples) sur une disquette et de lancer la commande suivantes :

**A:\AXSTART.EXE <ENTREE>** sous le prompt du DOS.

A chaque programme est associé :

- ◆ Une icône facultative au format Windows .ICO 16 couleurs.
- ◆ Un fichier texte contenant certaines informations (titre, sous-titre, espace disque...).

Au lancement, AX-START affiche tous les programmes qui devront être installés sous forme de tableau. Chaque programme est représenté dans une cellule où seront indiqués son titre et son descriptif.

Vous pourrez afficher à tout moment des informations sur un programme.

#### **Les paramètres de configuration**

AX-START possède différents paramètres qui permettent d'enrichir votre installation. Comme pour les programmes Windows dans un fichier INI texte :

- **EXECTE Société Bitmap** : Afficher en bas à gauche de l'écran une image au format GIF ou BMP.
- ◆ **SociétéNom, Desc, Coords** : Afficher des informations texte sur la société avec certains attributs et couleurs de caractères.
- ◆ **RepertoireRacine** : Classer les installations de programmes.
- ◆ ExtensionInstall : Préciser l'extension des fichiers compactés.
- ◆ **CommandeDir** : Réaliser n'importe quelle installation quelque soit le type de fichier compacté utilisé (ZIP, LHA, auto-décompactable...).
- ◆ **PapierFondEcran** : Afficher un fond d'écran au format BMP ou GIF.
- ¨ **DélaiEconomiseurEcran** : Spécifier le délai en minute avant l'activation de l'économiseur de 0 à 20 minutes.
- ◆ CouleurFondFenêtre : Spécifier la couleur de la trame sur gris des boîtes de dialogue.
- ◆ CouleurBarreTitre, CouleurGadgets : Spécifier la couleur de la barre de titre et la case de fermeture des fenêtres.

#### **Les caractéristiques techniques**

- ◆ Fonctionne sous MS-DOS 4.0 ou plus.
- ◆ Environnement graphique VGA à 100 %.
- $\triangleleft$  Supporte la souris.
- ◆ Création de fichiers .INF (fichiers d'informations) et .ICO (icônes) associés aux programmes.
- Installation multi-programmes et multi-disquettes.
- $\bullet$  Fichier qui affiche au lancement de AX-START une fenêtre d'informations (par exemple une présentation de votre société).

¨ Associer impérativement AX-START à un compacteur /décompacteur (PKZIP, LHA...).

#### **Spécifications**

- $\triangleleft$  Configuration nécessaire
- $\blacklozenge$  AT ou compatible 286, 386 ou 486.
- ◆ Carte VGA.
- ◆ MS-DOS 4.0 ou plus.

#### **Tarifs**

**Licence multi-utilisateurs utilisable par une société ou toute personne souhaitant diffuser les installations réalisées :**

## **2500 F HT (3015 F TTC**